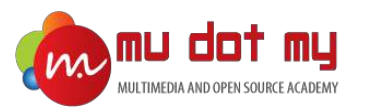

# Google AdWords

CERTIFICATION TRAINING

#### Level 1: Google AdWords Beginner

#### Google AdWords

#### INDEX

What is Google AdWords? Where customers see your ads? Text ads in Google Search Results Shopping ads in Google Search Results Video ads in YouTube Image ads in Blog / Websites AdWords Terms How much it cost to Advertise on Google Network? How it works? How to sign up for Google AdWords? AdWords Account Structure • Example AdWords Account Structure The Google AdWords Interface Search Network Campaign Create your first Search Network Campaign Ad Status

What happens next?

Ad Policies

Editorial & technical requirements Example Ads Policy Violation Ad Rank Bid Quality Score Landing Page Experience Keywords Keyword Planner • How to use the Keyword Planner? Ad Preview and Diagnosis Tool Frequently Asked Question Quiz Correct Answers Further Reading

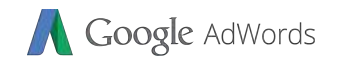

### What is Google AdWords?

- AdWords is an **online advertising** tool that helps businesses connect with their customers. You create your online ad, tell AdWords who you want to reach, and AdWords brings your ads to them. That's basically it.
- Advertisers bid on certain **keywords** in order for their clickable ads to appear in **Google's search results**. Since advertisers have to pay for these clicks, this is how Google makes money from search.
- AdWords is one of the most powerful online marketing tool to reach your targeted audience in **different platforms**.

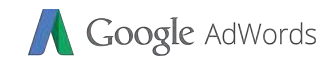

### networks available in **Google Network**; **Google Search Network** - Google.com search results and completely search results and completely search results and - YouTube Videos - Mobile apps  $\frac{1}{2}$

results, on Google or partner websites, or in

mobile apps — it all depends on how you set up your AdWords campaign. There is mainly 2

## **Google Display Network Students only**

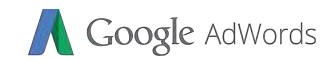

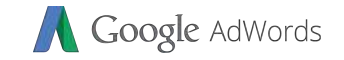

#### Shopping ads in Coogle Soprah

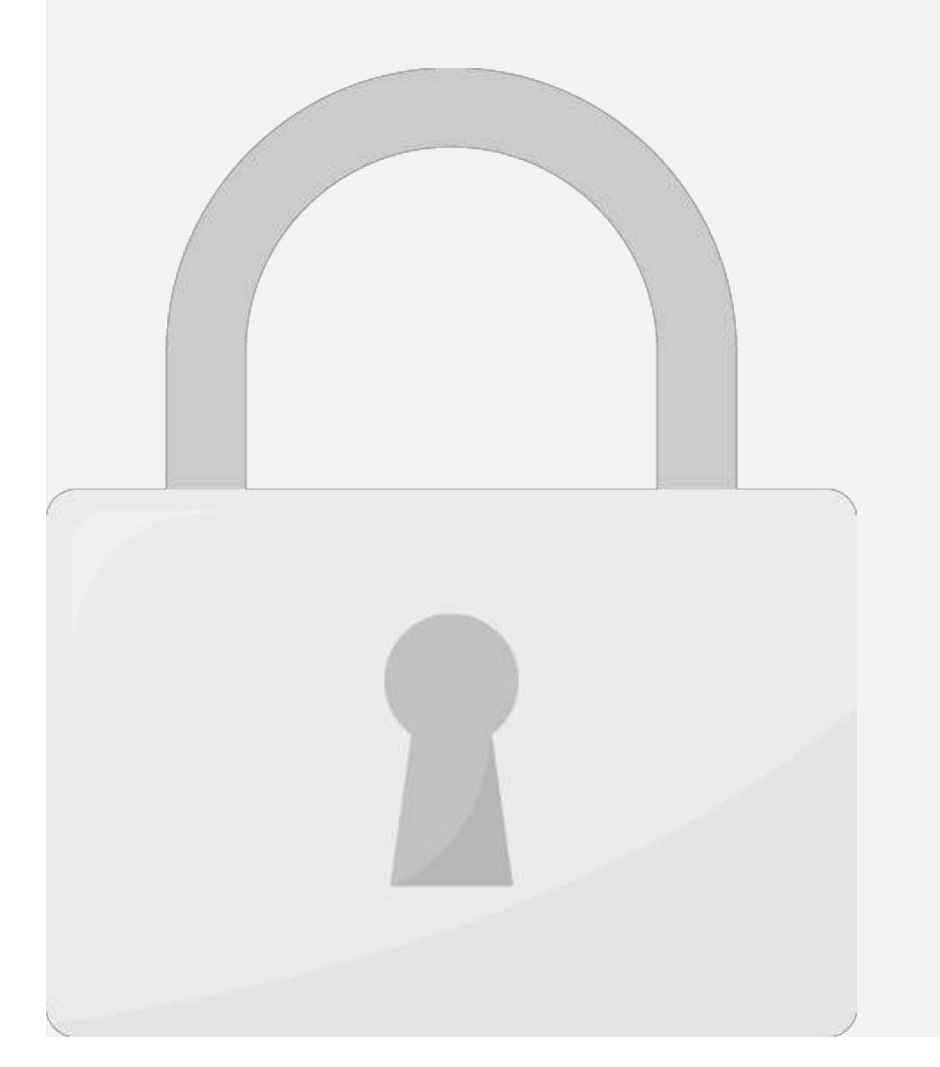

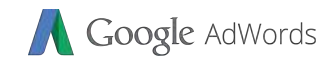

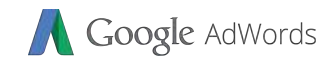

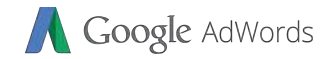

#### AdWords Terms

include third party websites.

**Google Network**

**Search Network**

**Display Network**

# Refers to Google.com. Your advertisements will appear in Google.com search result page. You also have option to show ads on Google search partners. **Students only**

All sites or apps where your advertisements can be shown. This

Refers to third party websites other than Google.com. This

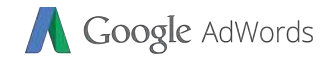

#### AdWords Terms

How many clicks your ads received

factors. We will learn about it later in this training.

**Click Through Rate (CTR)**

**Cost Per Click (CPC)**

**Impressions**

**Clicks**

#### For example; You received **10 clicks** out of **1000 impressions**. Your click through rate is **1%**. **Students only**

How many times people look at your ads. If a same person look at your ad 3 times; it is counted as 3 impressions.

Cost per click is the **maximum amount** you willing to pay per click you received on Google Network. The final amount you will pay may be different than this but below your CPC. The actual cost derived by different

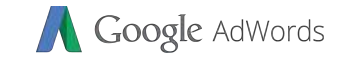

#### How much it cost to Advartise on

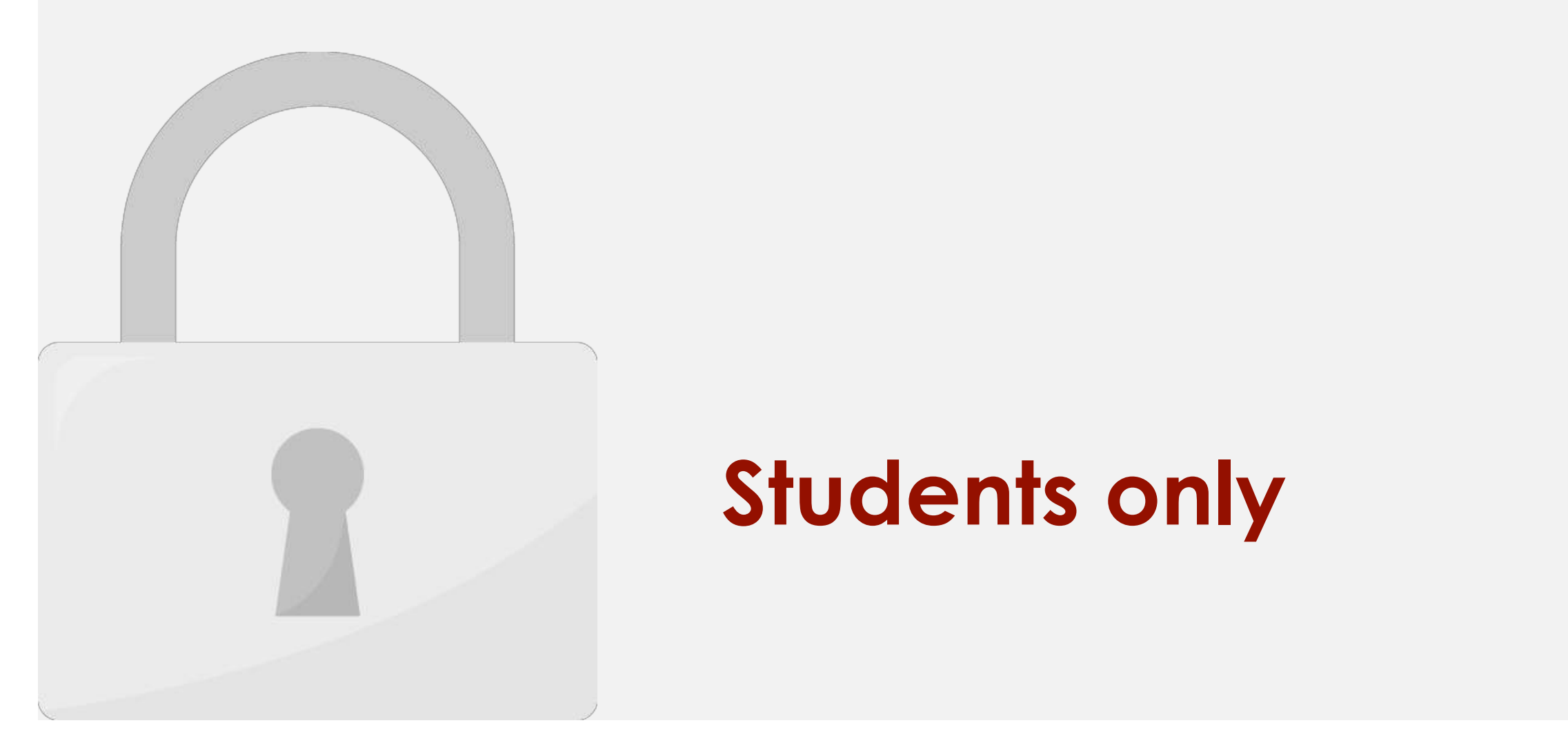

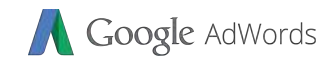

#### advertisers have bid on the keywords in the user's search  $\mathcal{A}$ the ad auction begins. As a result, Google determine how much you'll pay each time someone clicks (below your maximum cost performance clicks (below your maximum cost perfor<br>The lowest performance clicks (below your maximum cost performance clicks (below your maximum cost performance click setting) and what is your ad position. when someone perform a **search in Google** for "cheap flights KL" Google will determine **which company's ad** to show at **1st place**, **Students only2nd place** and so on. • The ad position is decided based on **few factors**. We'll learn more about this later in this course.

• Google AdWords functions in essentially the same way as an

 $\mathcal{F}(\mathcal{F})$  and automatic begins when a user performance performance performance performance  $\mathcal{F}(\mathcal{F})$ 

auction. Let's take a look at how this process works.

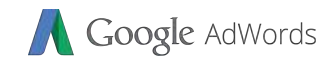

1. Go to https://adwords.google.com/

2. Login with your Google Account and click **Start Now**.

3. You should login with you Google Account and fill up these fields;

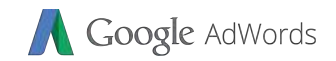

your account sign up is complete.

Go ahead fill up all these fields. We will not discuss in detail for now.

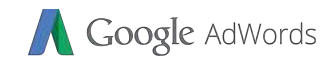

# 

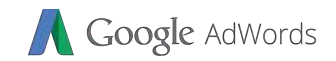

# How to sian un for Google AdWords?

### **Students only**

**for online transactions. Call your bank to activate of try another card.**

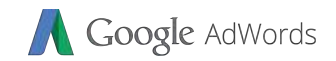

#### - Your marketing campaign **3. Ad Groups** - Branches under your campaign to target different keyword or to sell different **4. Keywords** - Keywords directly related to your product that people will search on Google - The actual advertisements like text advertisements like text ads, video ads, video ads, video ads, video ads

currency cannot be changed later. The currency cannot be changed later.

1. **1. Account** 

**2. Campaign**

## **Students only**

- Your business account. Usually on your company name. Time zone and billing

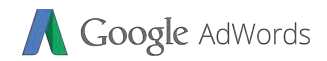

**Ad Group 2** Games App

# **Campaign 1** Web Development 10-30 keywords **Keywords** 11S-0 **Students only**

Example Advise Account Structure Advise Account Structure Advise Account Structure<br>Advise Account Structure Account Structure Account Structure Account Structure Account Structure Account Struc<br>Account Structure Account St

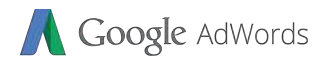

# The Google AdWords Interface **1**  $\mathbb{R}^n$  Menu. You can write  $\mathbb{R}^n$ Campaign Sidebar Sidebar Sidebar Sidebar Sidebar Sidebar Sidebar Sidebar Sidebar Sidebar Sidebar Sidebar Sideb **Students only**

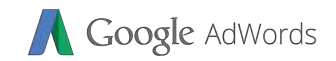

#### • You **cannot use Image ads** or Video ads in search network campaign. • Typically you will use **keywords** to target your customers.  $\sim$  Cost per click (CPC) is compared to commonly bidding option for  $\sim$ Search Network. The search Network • You can set your **daily budget** and **maximum CPC** you are  $\mathbb{Z}$

**Google.com** search results.

## **Students only**

• Search Network Campaign only allows **Text Ads** format.

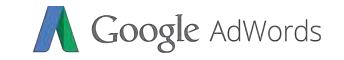

#### Craata your first Saarch Natwork

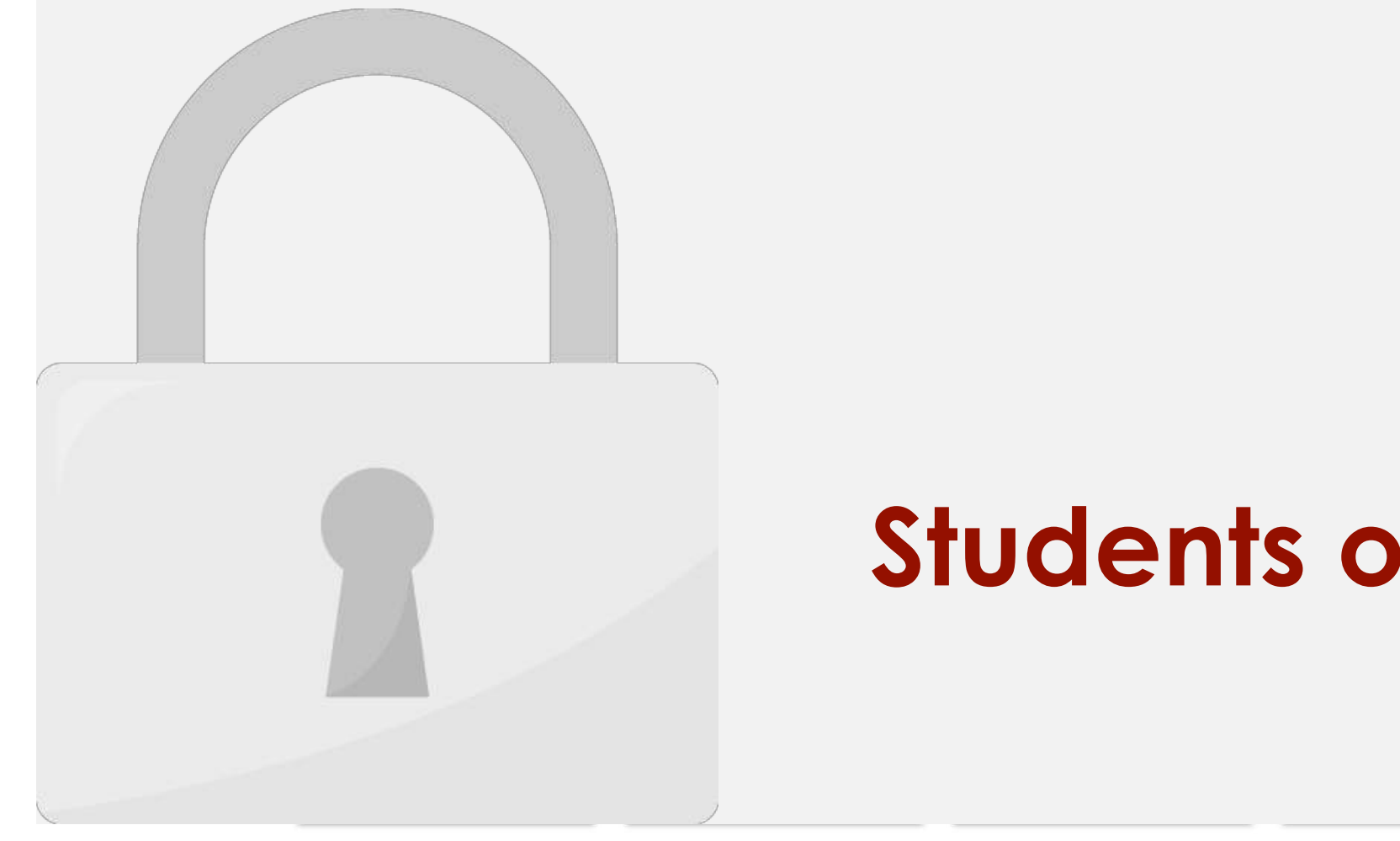

# Google AdWords Create your first Search Network Campaign - Goal **4**

**6**

## Recogle AdWords<br>Craata vour first Saarch Natwork Campaian

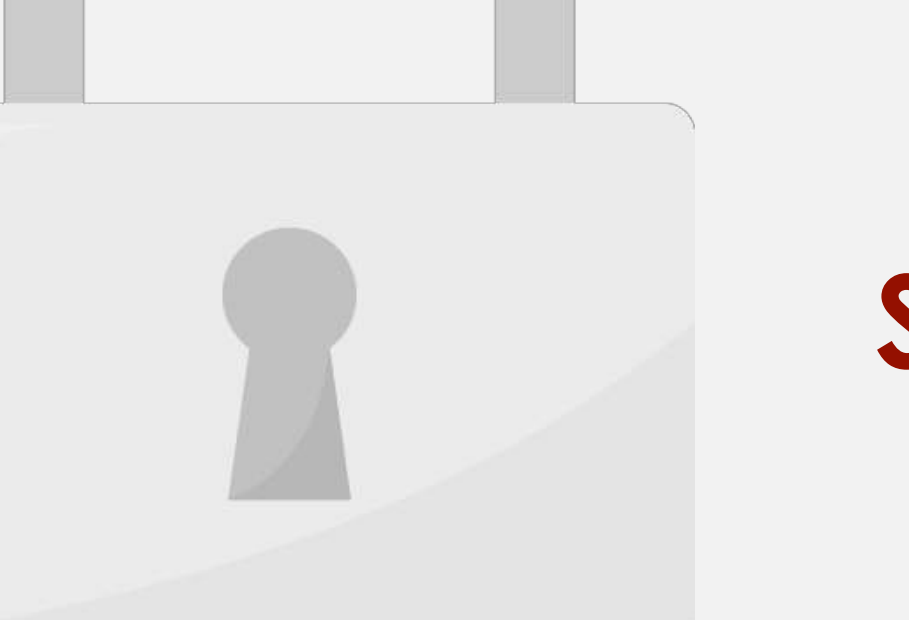

## **Students only**

will also include non-

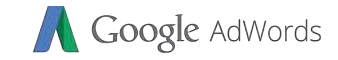

10. You can target **users** 

11. In **Advanced search**,

#### Create your first Search Network Campaign

Lo

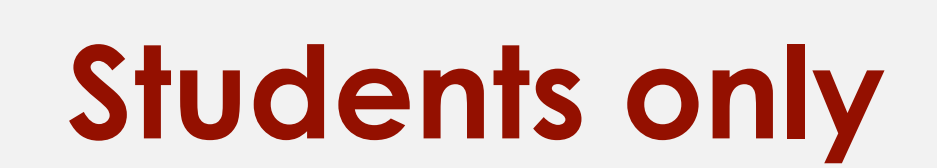

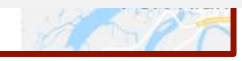

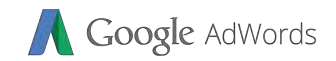

**12**

#### your daily budget will be spent **the day.** In the day. Students only

#### Craata vaur first Saarah Natwork Campaian

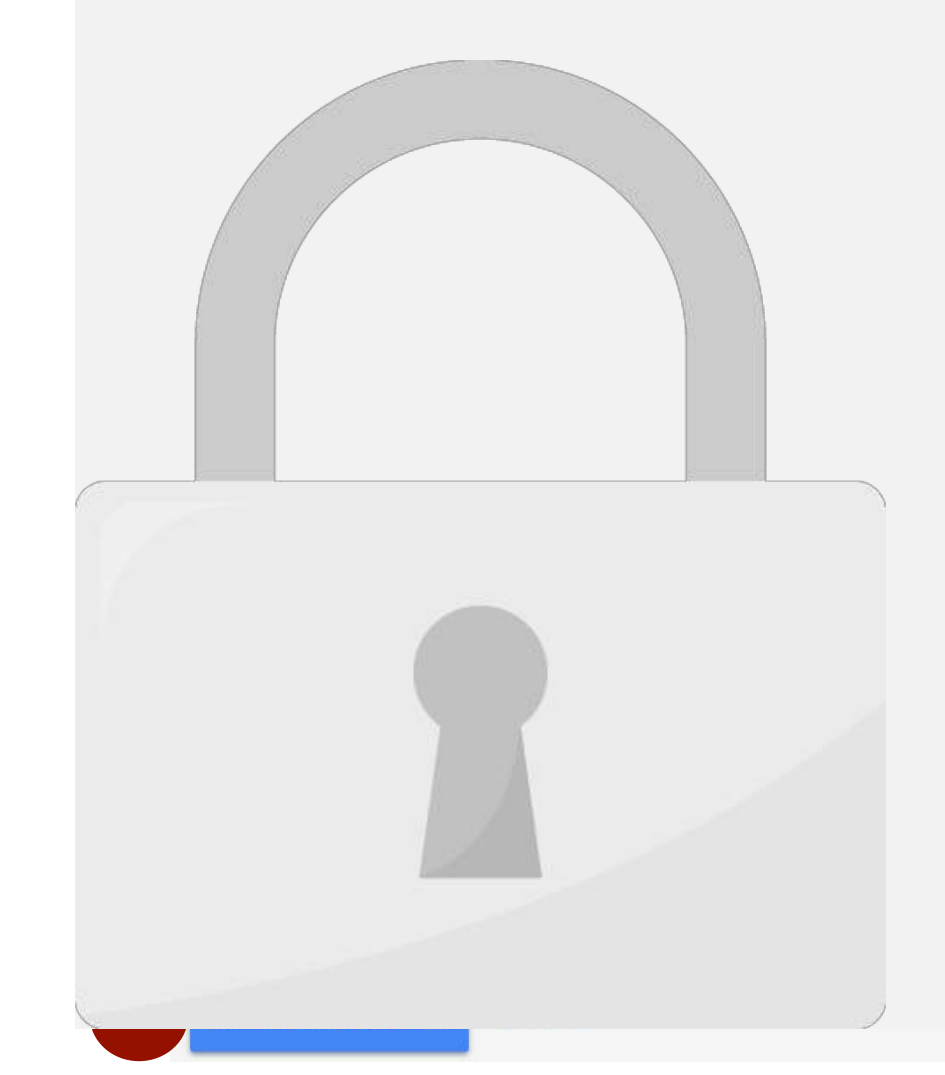

#### **setting and extensions in the following topics. Students only**

pay per click. This is the **maximum** 

Google AdWords

### Create your first Search Network Campaign Soogle AdWords

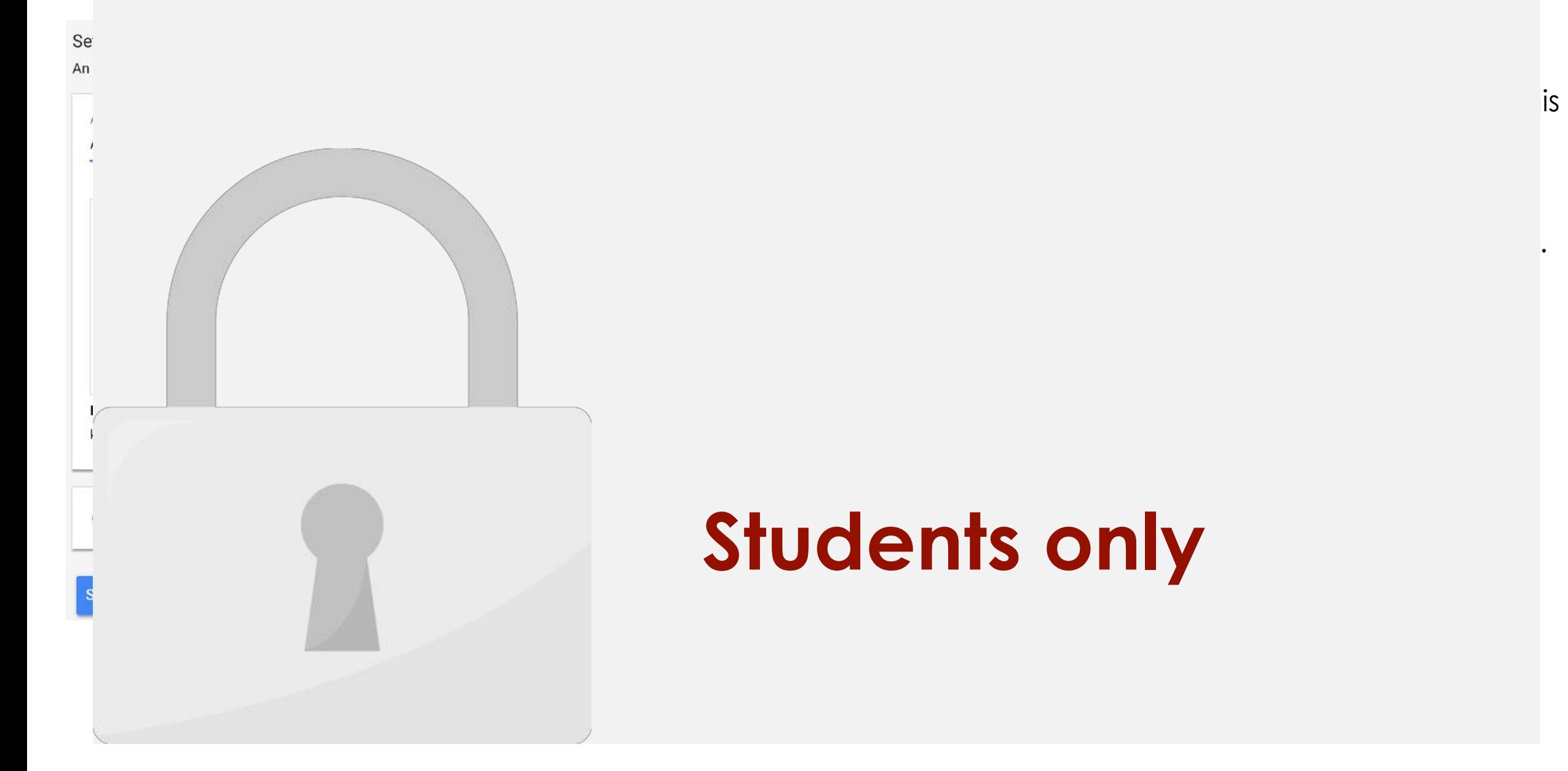

# Create vour first Search Network Campaian

# **Students only**

22. This is the **landing page**,

26. Click Save and Continued Save and Continued Save and Continued Save and Continued Save and Continued Save

where  $y$  want to direct  $\mathbf{c}$ 

 $u_1$ users when they click on  $\mathbf{r}$ 

#### Ad Status

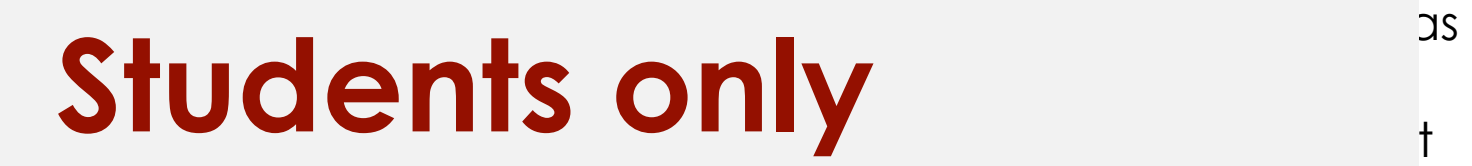

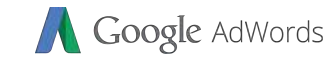

1. This indicates whether whether whether whether whether whether whether whether whether whether whether whether whether whether whether whether whether whether whether whether whether whether whether whether whether whet

have received for this state.

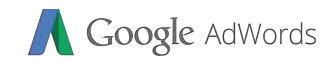

# the Google Network. • Your ad may be disapproved if it violates Google Ad • You have already understood the options and settings available in the campaign students only about the adoption of the adoption of the adoption of the adoption of the adoption of the adoption of the adoption of the adoption of the adoption of the adoption of the adoption of **policies now. Students only**

• Now you have created your first campaign, Google will

review your ad and approve if it is following Google Ad

Policy. Once your ad is approved, you ad will be served in

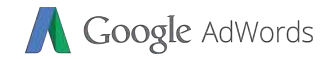

#### Ad Dolicios

• Dangerous products or services

• Enabling dishonest behaviour

• Counterfeit goods

• Inappropriate content

**Prohibited practices**

**Restricted content**

• Gambling and games

• Political content

• Healthcare and medicines

• Copyrights

• Abusing the ad network

• Data collection and use

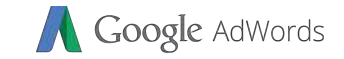

#### Editorial & technical requirements

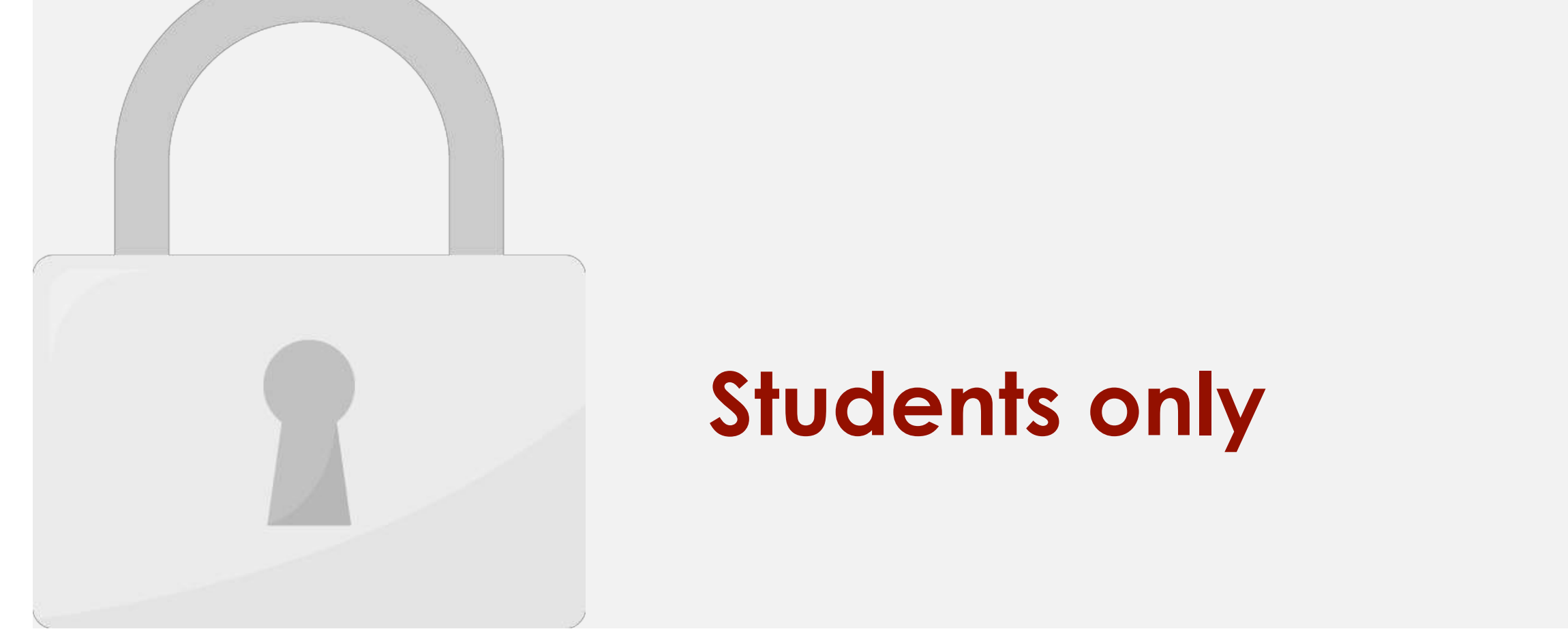

**Editorial** 

#### e display a display use of the URL that does not accurate that does not accurate the land of the land of the l **Students only**

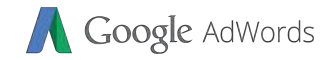

#### Example Ads Policy Violation

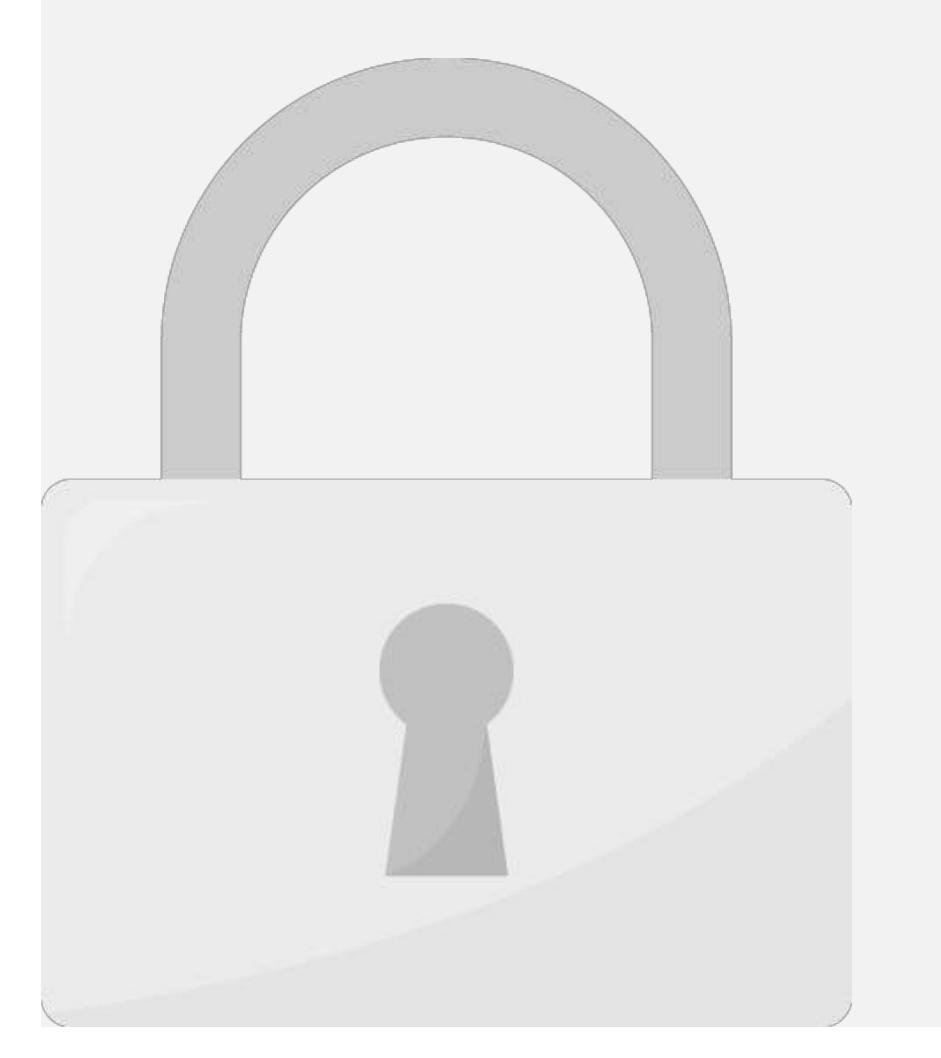

#### $\mathbf{r}$ **Students only** and not the not that  $\mathbf{S}$ belong to you is not allowed

#### Ad Rank

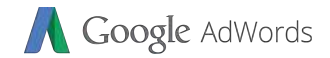

# **Students only**

• Ad auction will include all advertisers who bid for the **same** 

 $\mathcal{A}$  additionally using the calculated by using the calculated by using the calculated by using the calculated by  $\mathcal{A}$ 

**keyword** and decide which ad will be shown in the **first place, second place and so on**. This is called as **Ad Rank**.
Bid

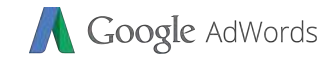

#### **Your CPC Your competitive Winner Actual Cost**  Students only

• You will decide how much is your **cost per click (CPC)** 

based on the profit or how much your **product worth**.

 $\mathcal{N}(\mathcal{N})$ 

and let's assume you **win** this auction, the actual cost you

will pay is **RM 0.31**, which is **RM 0.01** more than the bid that

bid **RM 0.50 CPC**, and your competitor bids **RM 0.30 CPC** 

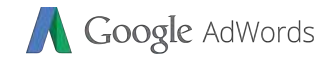

## **2. CTR** (Number of clicks compare to number of impressions) **3. Relevancy** (How relevant is your ads compare to the keywords) Google never officially revealed how quality score is calculated. Some research show the following weights;

**score**. Quality score components are;

**1. Landing page experience**

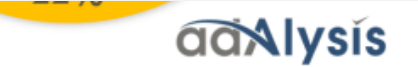

## Landing Page Experience

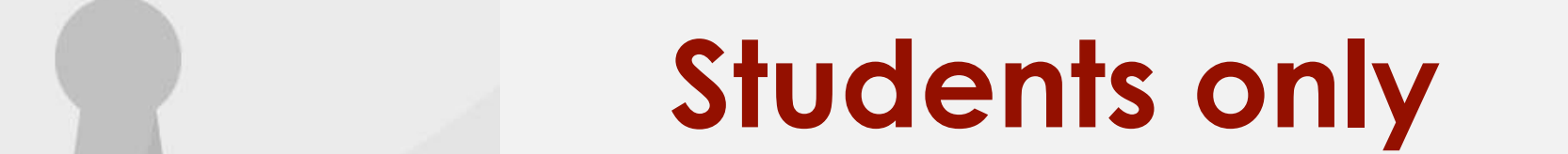

Google AdWords

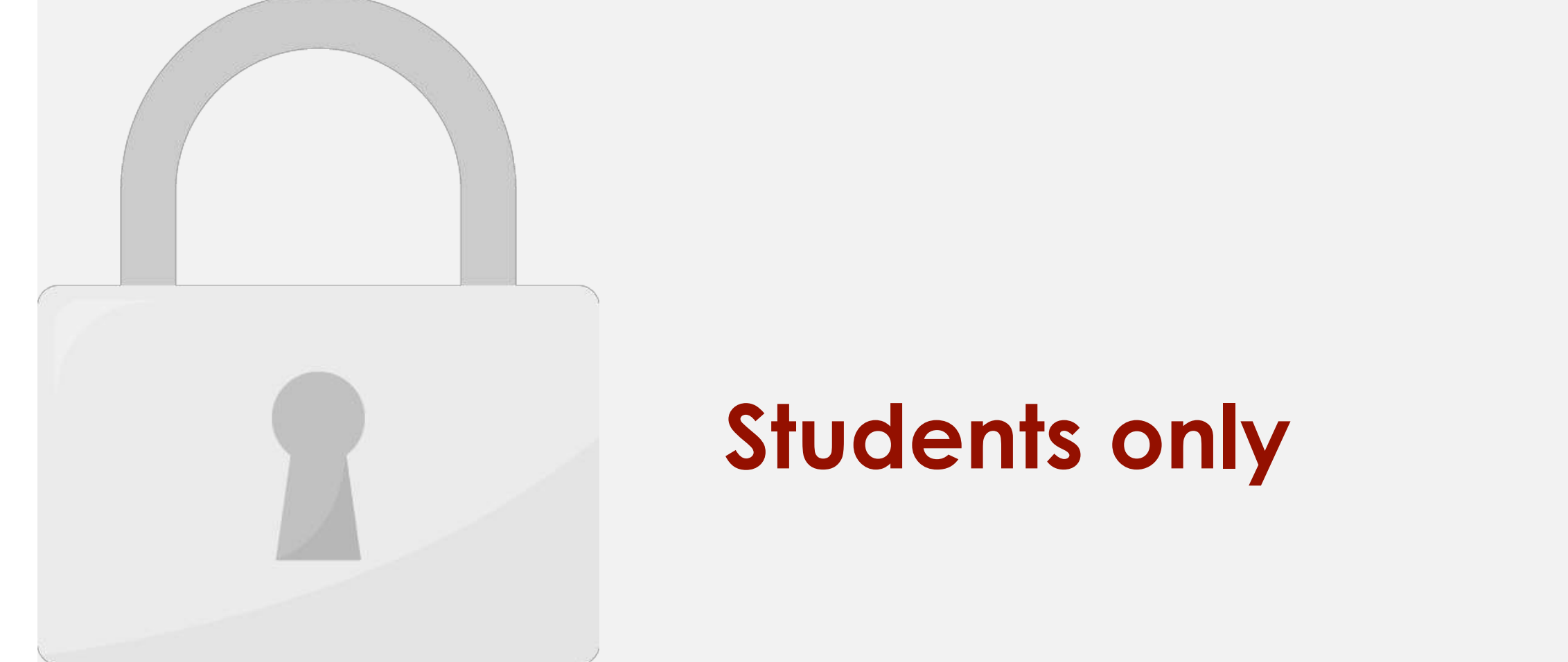

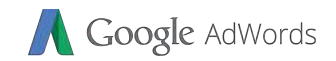

## $\mathbb{R}^d$  business. But keep in mind that if the keywords are too specific, you mind that if the keywords are too specific, you might not be able to reach as many people as  $\mathcal{V}$  . The corresponding as you'd like as you'd like as you'd like. **Group similar keywords into ad groups** • To show more relevant ads to potential customers, group your keywords and ads into **ad groups** based on your products, services, or other categories. • We recommend **10 – 30 keywords** per ad group. Although, you can have more than 30 keywords in an ad group if you want. Remember, each ad group should contain keywords that directly relate to that **group's theme**. **Students only**

**the right customers**. Your keywords should match the terms your potential customers would use to find your products or services.

• Select more **specific keywords** that **directly relate** to your ad's **theme** if you want to target customers who may be interested in a particular product. Using more

specific keywords would mean that your ad only appears for terms that apply to

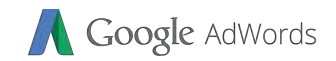

## then pick keywords you like and add them to your plan. • With keyword planner you can find **relevant keywords**, **estimate budget**, **estimate traffic** and the **competition** for that keyword. The contract of ere also to you can add the students only to download it for further analysis or you can consider a considerable new advances of the construction of the co campaign in the second service

## **Students only**

• Start by **searching words** or phrases related to your

products or services. Keyword Planner works to **find the** 

**keywords** that are most **relevant** to your business. You can

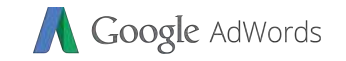

#### Haw to use the Kawurd Planner?

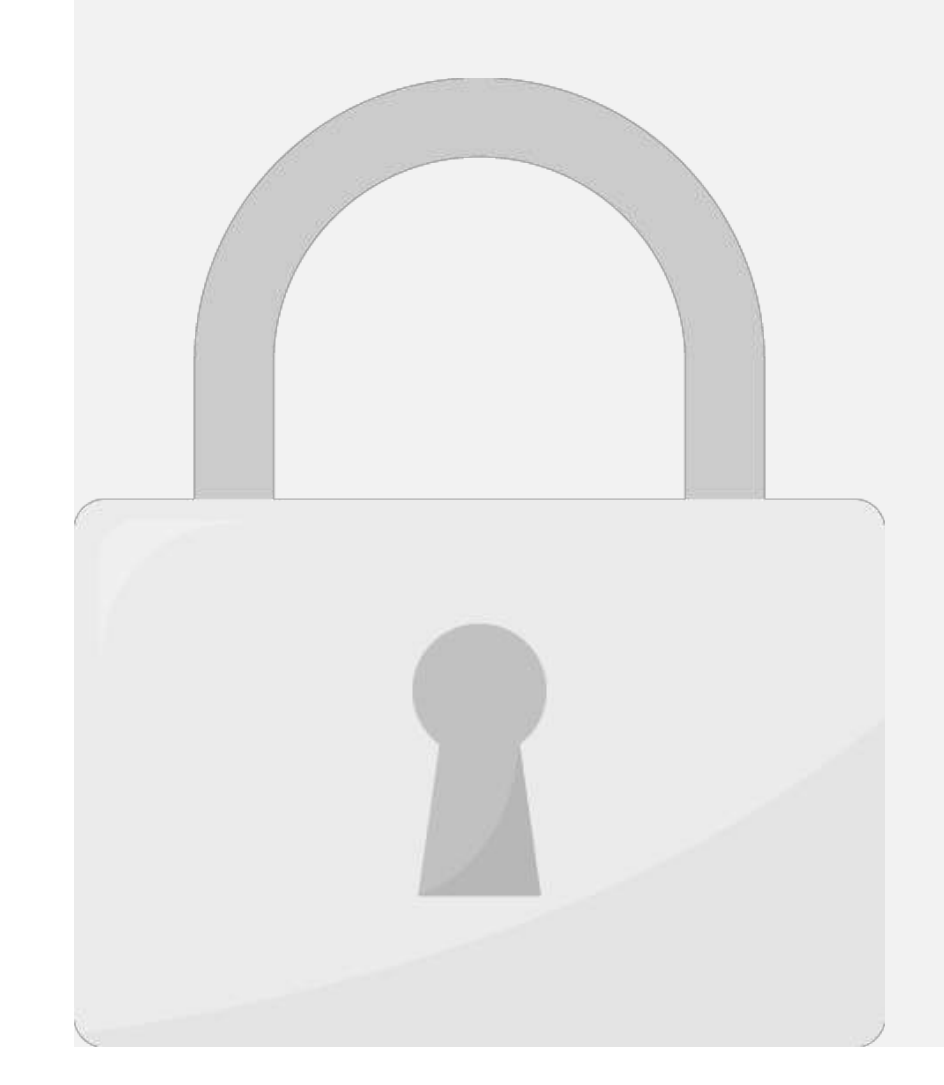

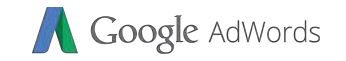

#### How to use the Keyword Dlanner?

of the Google search results page. Most of the time, you can stick the time, you can stick to you can stick to

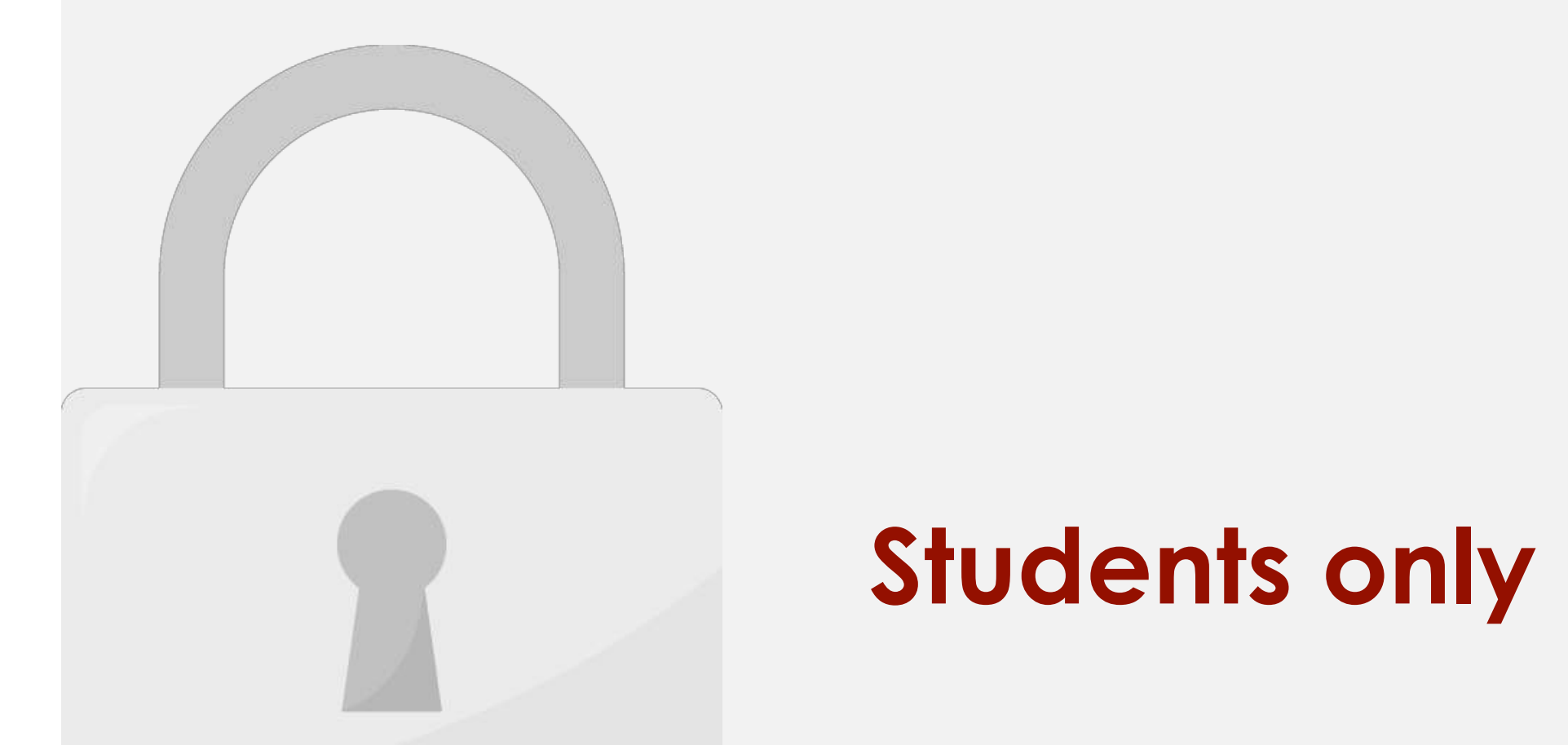

## **Students only**

Maximum Cost Per Click setting.

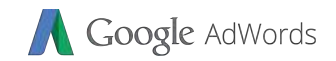

## impressions every time you search for your ad. • This tool also able to tell you if your ad is not running and why. • To use the Ad Preview and Diagnosis tool, click the tool icon at the top right of  $\mathsf{S}$  is  $\mathsf{S}$  and  $\mathsf{S}$  and  $\mathsf{S}$  account then count then control  $\mathsf{S}$  and  $\mathsf{S}$  and  $\mathsf{S}$  and  $\mathsf{S}$  and  $\mathsf{S}$  and  $\mathsf{S}$  and  $\mathsf{S}$  and  $\mathsf{S}$  and  $\mathsf{S}$  and on Ad Preview and Diagnosis under the 'Planning' section.

## **Students only**

it's better to use this tool than to do a search on Google.

You'll see the exact same results as a Google search but it

won't affect your performance stats by a few stats by accumulating advance stats by accumulating advance stats

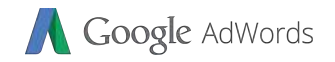

## Ad Preview and Diagnosis Tool

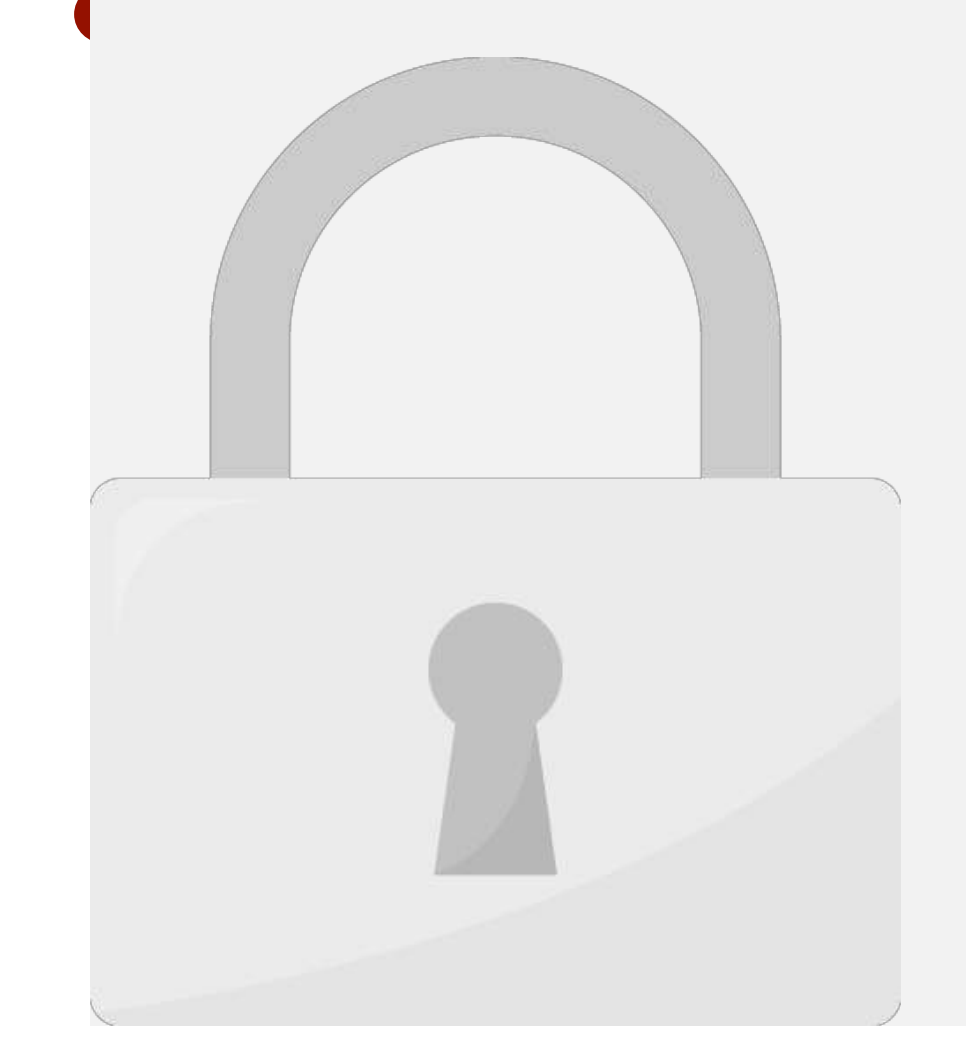

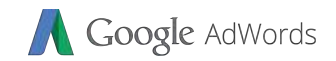

# add auction platform. However the intervals of  $\mathcal{A}$ requirement. Any other can advertise with  $\frac{n}{4}$ RM 1!

**Is AdWords free?**

## **Students only**

No! AdWords is not a free marketing tool. AdWords is a paid

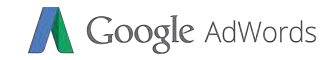

#### **Can I use mix language in AdWords Text Ads?**

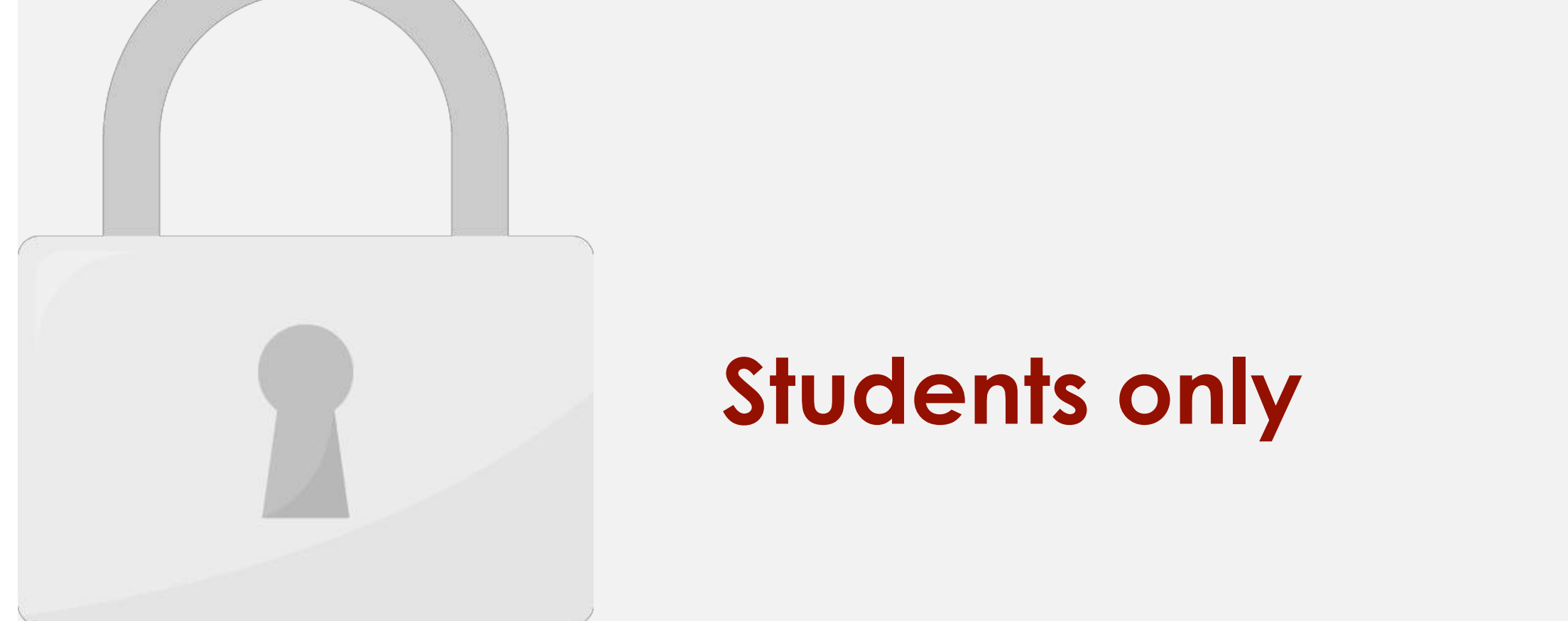

users.

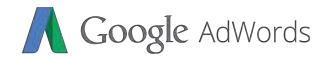

#### Can I sall supplamants or madicings?

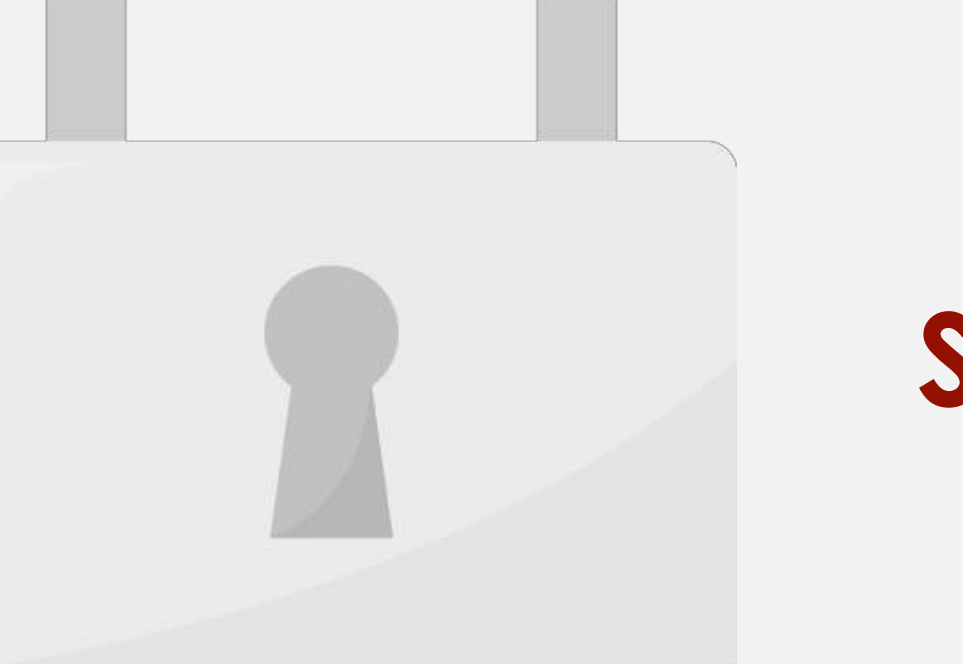

country at the moment of the moment of the moment

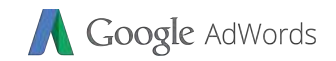

# **a. a user's browser setting b. a user's Google interface language setting c. the language of websites a user visits most often**

targeted language matches:

## **Students only**

Your ad can show to a potential customer when your

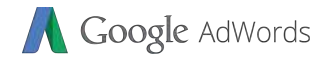

#### Which client would you advise to use radius targeting?

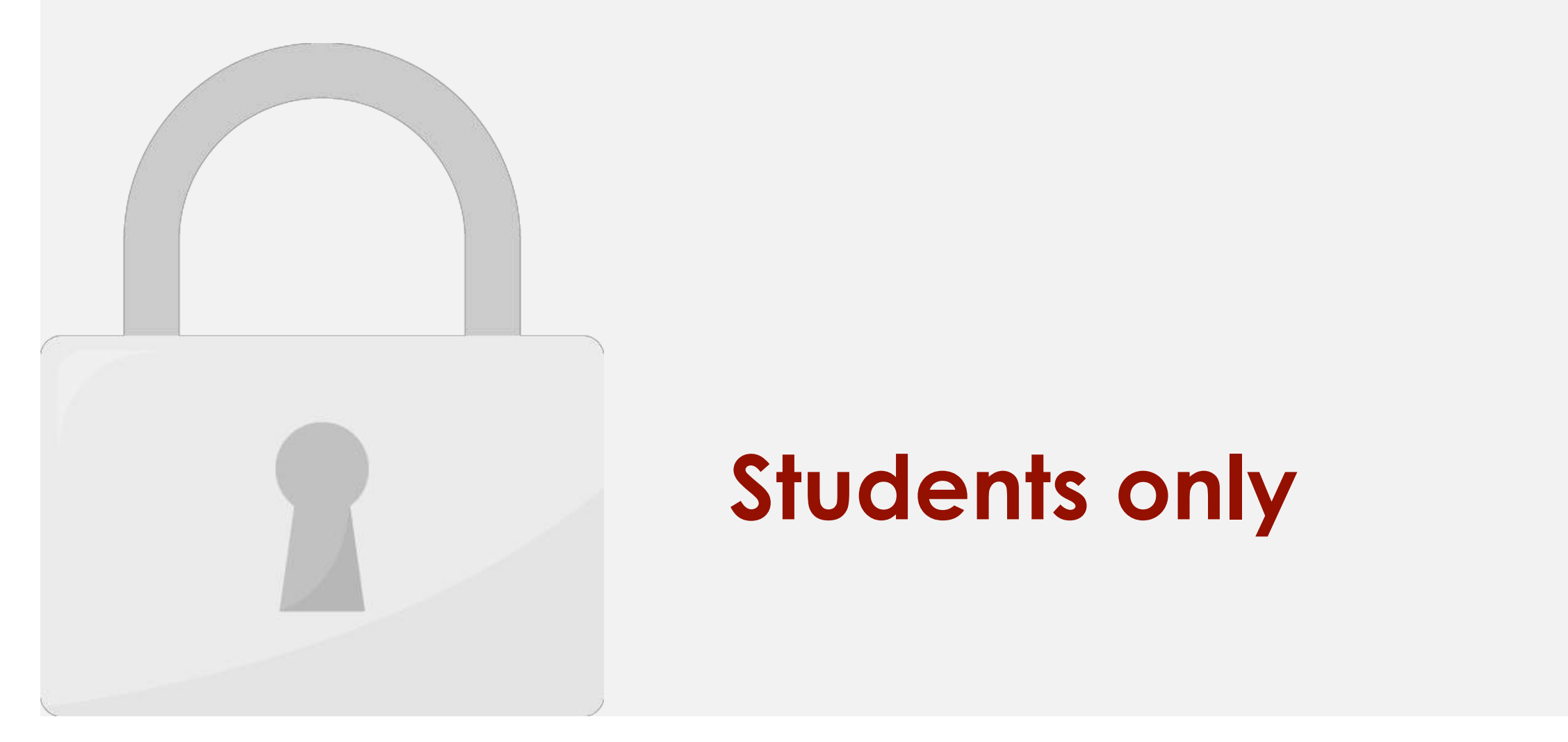

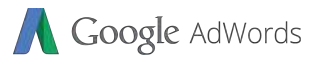

#### Which of these metrics is especially important to clients who

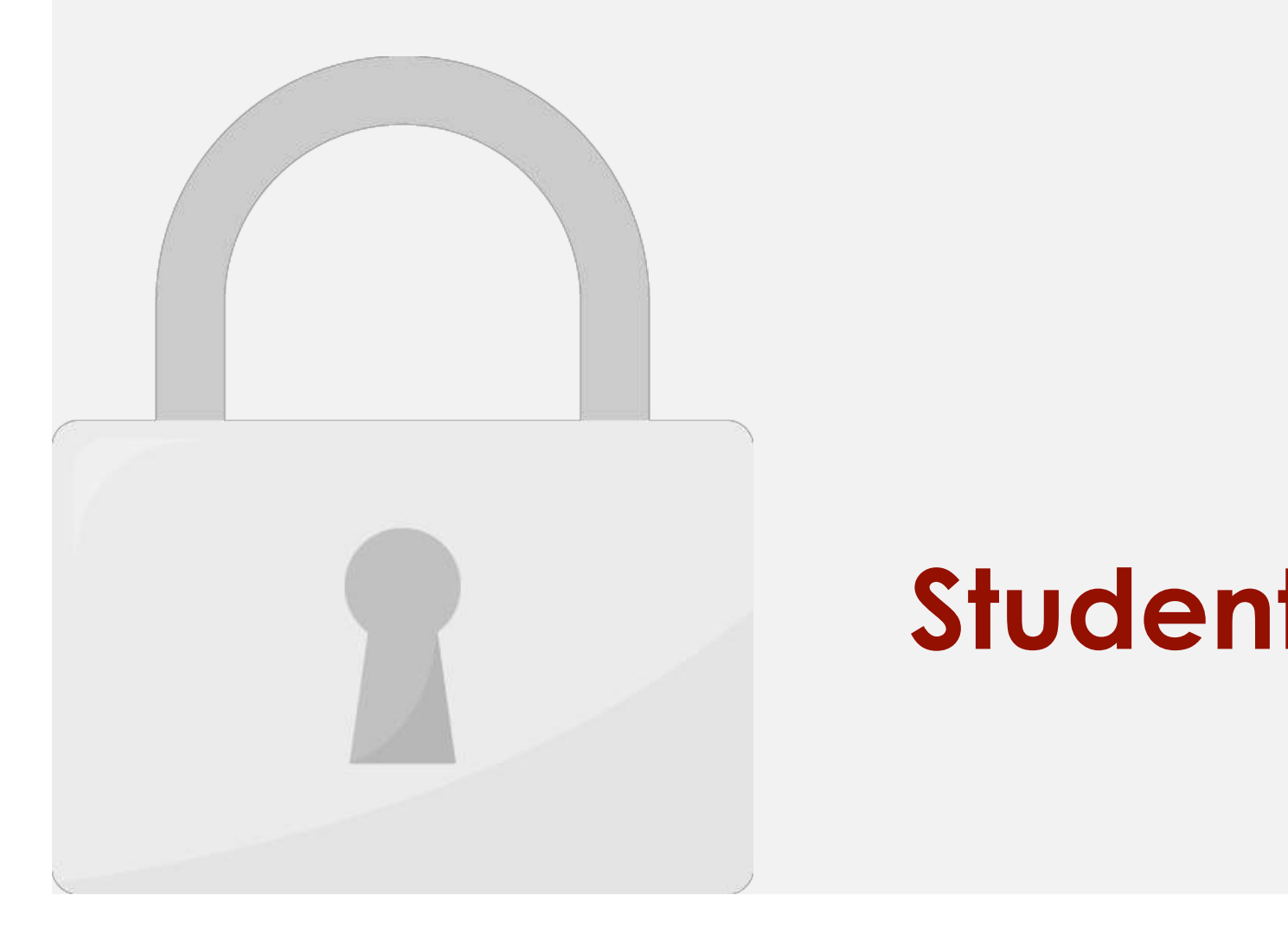

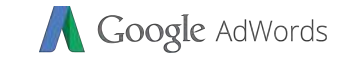

#### In order to appeal to customers on mobile devices, it's

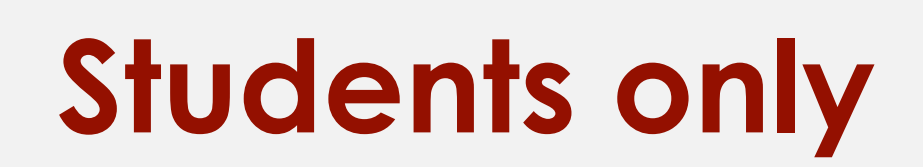

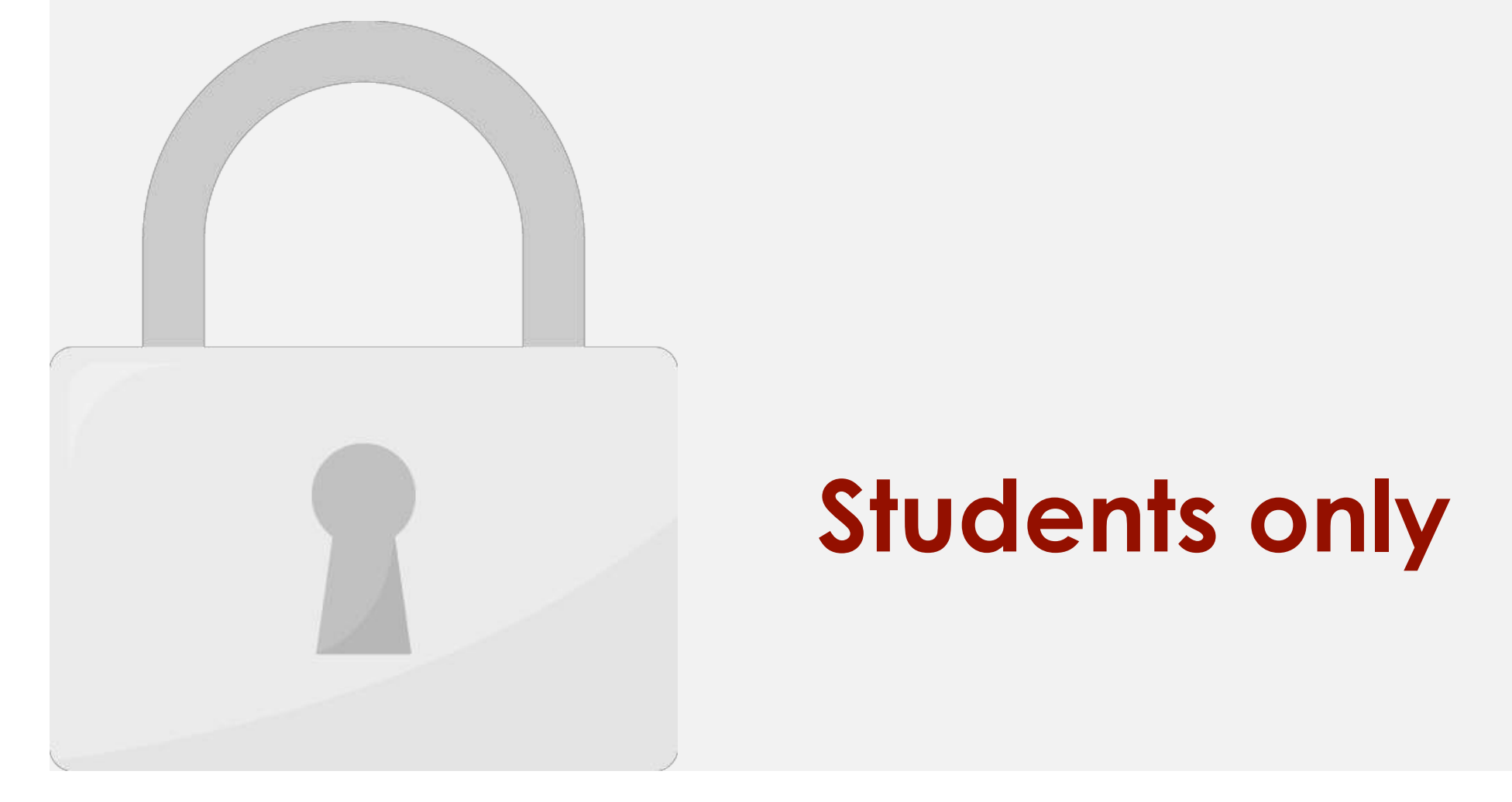

#### Google AdWords Someone searches on "laptop computers" and clicks an

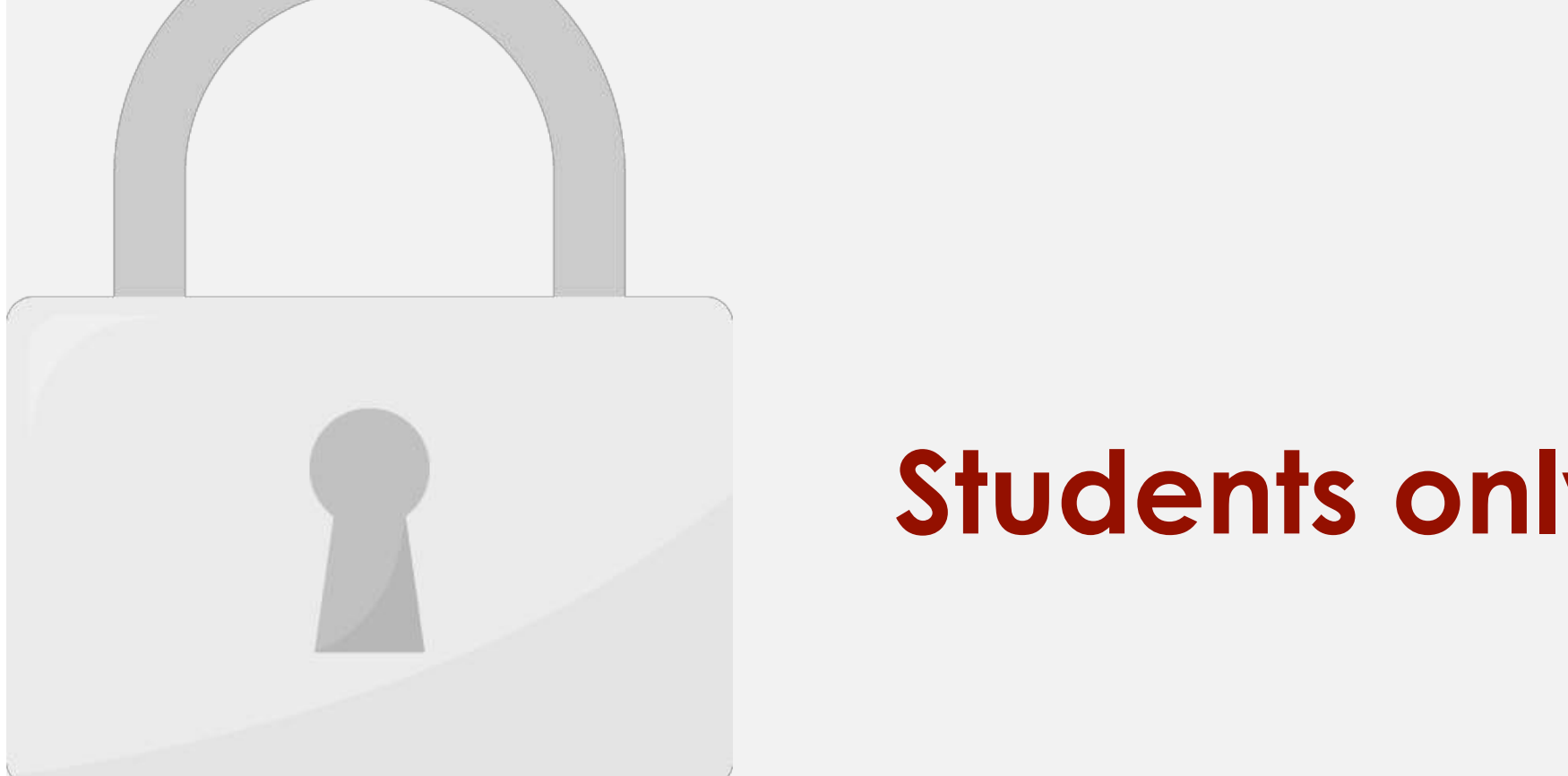

**a. A computer store homepage**

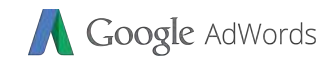

# $\begin{bmatrix} 1 & 1 \\ 1 & 1 \end{bmatrix}$  $\mathbf{H}$

1. b

2. b

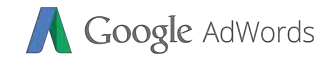

## Further Reading

AdWords.

#### **Think with Google**: https://www.thinkwithgoogle.com/advertising-channels/search/ **Analytics Blog**: https://adwords.googleblog.com/ **Students only**

This guide showledge showledge you to jumps the showledge you to jumps the showledge you to jumpst a showledge you to jumps the showledge of the showledge of the showledge of the showledge of the showledge of the showledg

 $\mathcal{H}$  is a some helpful links for further reading:  $\mathcal{H}$ 

**Official Help Forum**: https://www.en.advertisercommunity.com/#

**Corporate Classroom Training**: https://www.mu.my

**Help center**: https://support.google.com/adwords/?hl=en#topic=3119071

## Level 2: Google AdWords Intermediate

INDEX

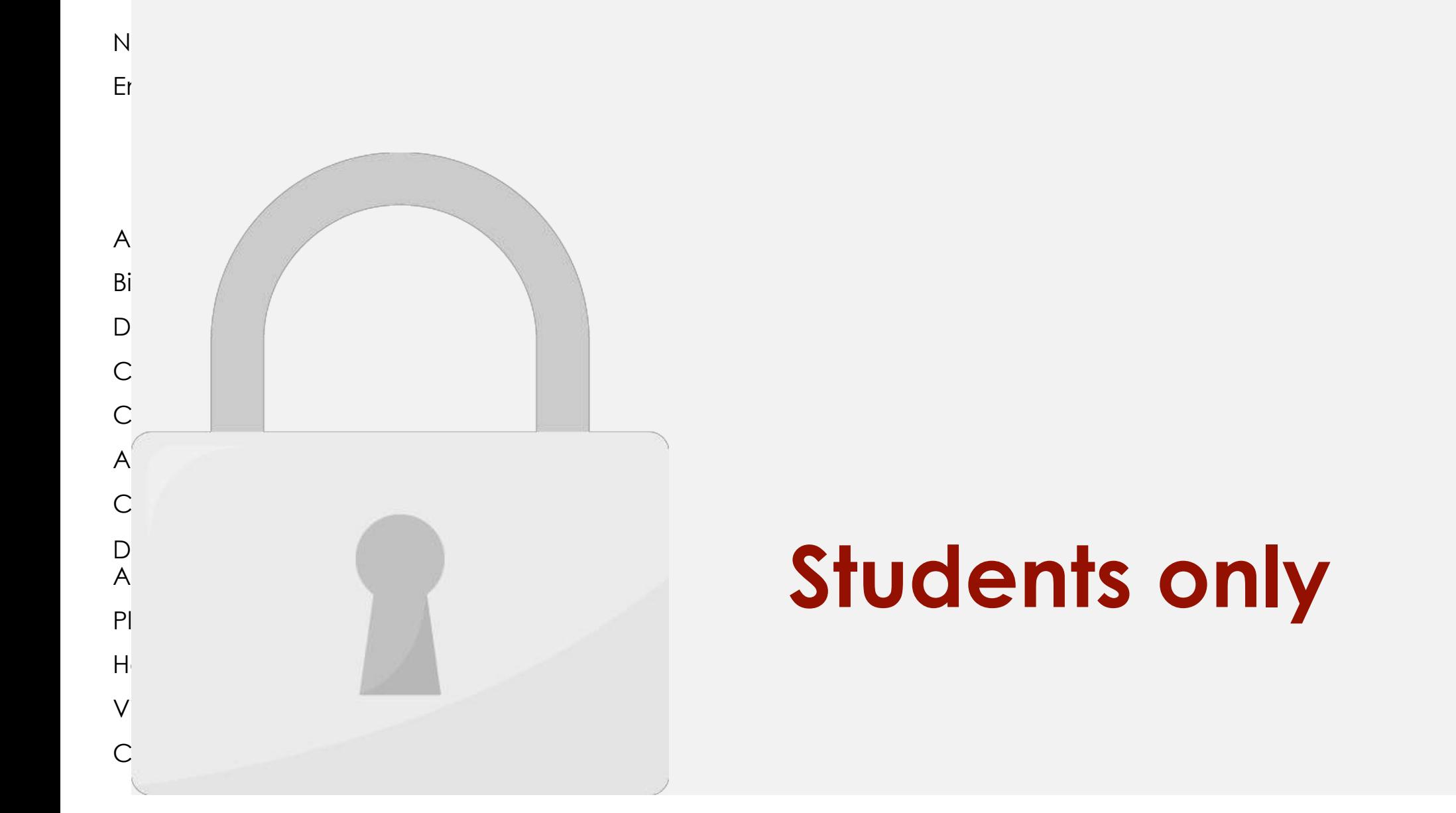

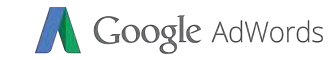

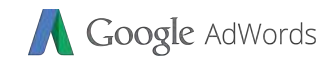

## in front of interested users and increase your return on investment (ROI). For example, when you add "**free**" as a negative keyword to your campaign or ad group, you tell AdWords not to your campaign or advertisement of the state of the state show your ad for any search containing the term "**free**." On the Display Network, your additional to appear on a site likely to appear on a site likely to appear on a site <br>In the Display of the United States likely to appear on a site of the United States likely to a site of the Un when you really the site of the site of the site of the site of the site of the site of the site of the site o

## **Students only**

Negative keywords let you **exclude** search terms from your

matter to your customers. Better targeting can put your ad

campaigns and help you focus on only the keywords that

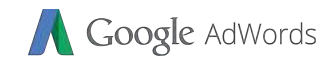

## **Students only**

You can add negative keywords in the same place where

you'll add your regular keywords. However negative

keywords will start with negative symbol;

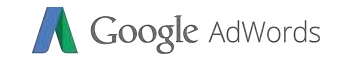

## Enhance your ad with extensions

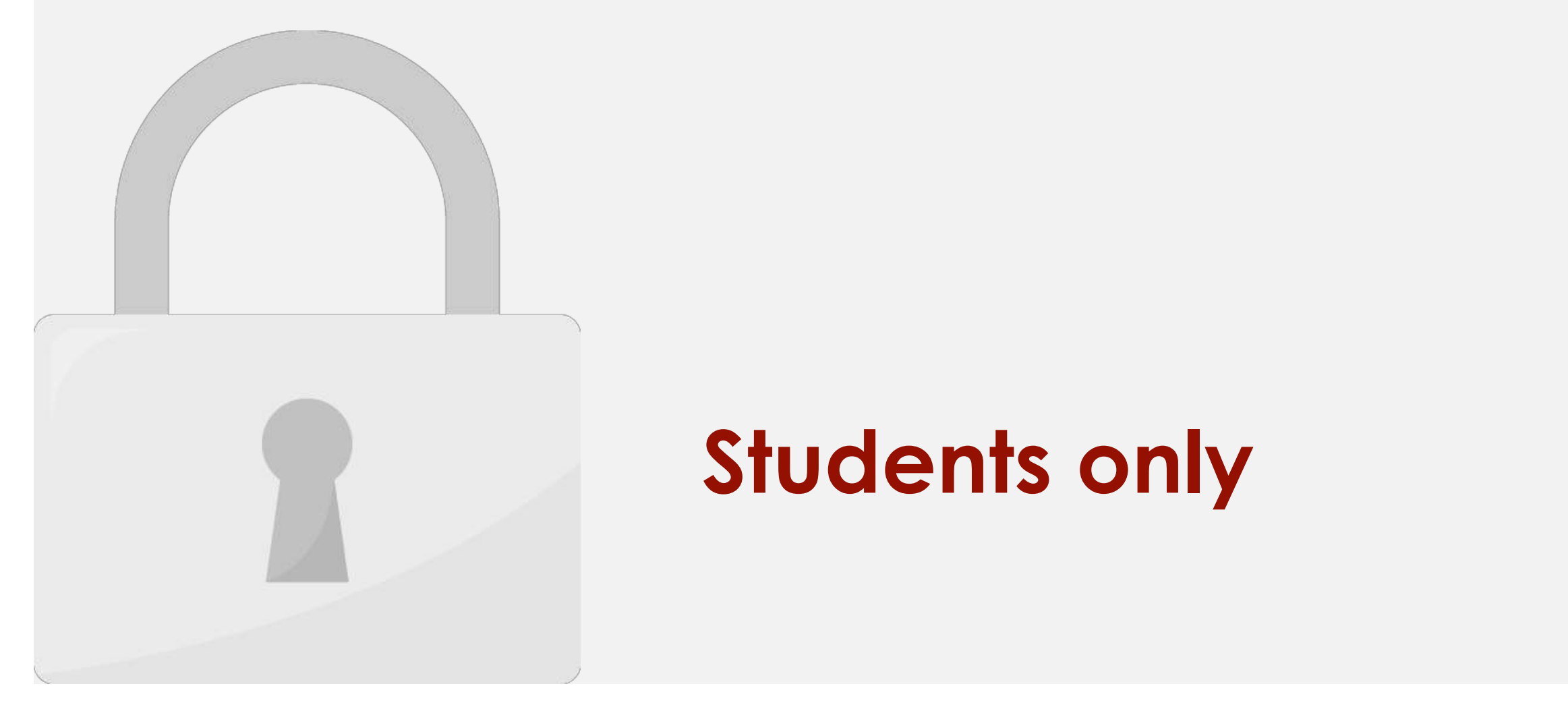

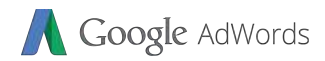

## or **click a button to call** your business directly and the contract of the contract of the contract of the contract of the contract of the contract of the contract of the contract of the contract of the contract of the contract of the contract of the cont  $A$  call is a click of  $A$  call is a click of  $A$  contained by  $A$ **phone numbers are the students only** cost as a graduate the cost of the cost of the cost of the cost of the cost of the cost of standard CPC).

**numbers to your ads**, which can

extensions show, people can tap

significantly increase click

through rates. When your call

## Setup a Call Extension

 $\mathbf{F}_{\mathbf{c}}$  to set up a call extension; these steps to setup a call extension; the setup as  $\mathbf{c}$ 

## Students only **extension**

Google AdWords

1. Click **All Campaigns**

3. Click **Extensions** tab

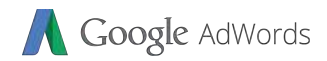

#### (like branch addresses), Google will be branch addresses), Google will be branch addresses (die branch address<br>), Google will be branch addresses (die branch addresses (die branch addresses (die branch addresses (die bra display the **nearest location** to the user. Again, Google will charge the **Students only**

find your locations by showing your

location. Location extensions

**business location**.

on the address map.

encourage people to **visit your** 

ads with your **address**, a map to your

If you have setup multiple addresses

same **CPC** amount of ads for clicks

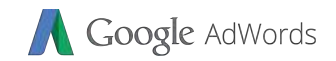

## **• A students only students**

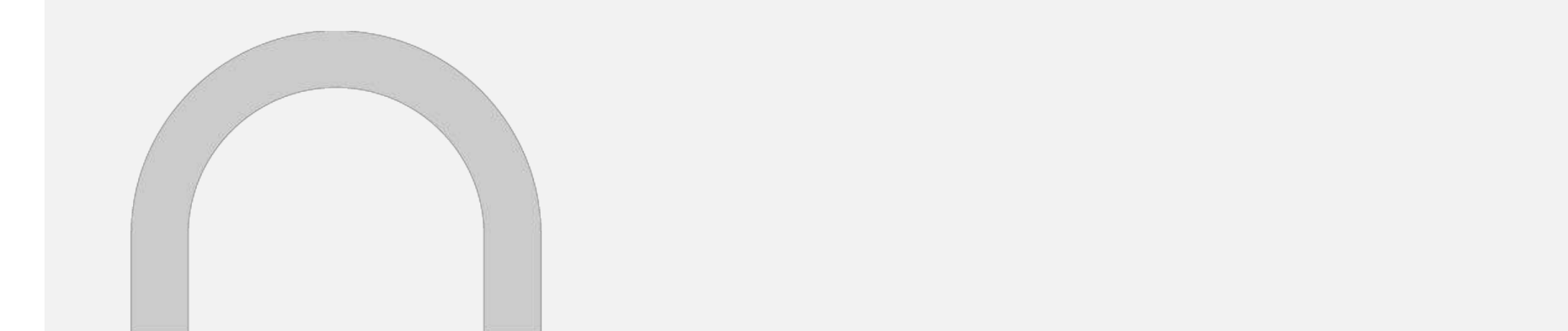

AdWords.

number to verify. The contract of the contract of the contract of

## Setup a Location Extension

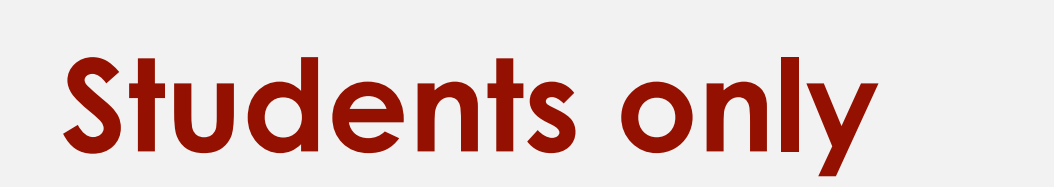

Now, you will find you will find you will find you will find you can select it to act as well address the select

1. Click **All Campaigns**

Google AdWords

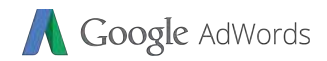

### ad—the landing page or a sitelink— someone clicks **Students only**

sitelink extensions. Sitelinks can take

people to **specific pages** on your site—your store hours, a specific product, or more. When someone

clicks or taps on your links, they skip of the skip of the skip of the skip of the skip of the skip of the skip

You'll be charged the **same amount**

Sitelinks may show up with the show up with the state of the state of the state of the state of the state of the

description of the control of the control of the control of the control of the control of the control of the control of the control of the control of the control of the control of the control of the control of the control

right to what they want to know or

buy.

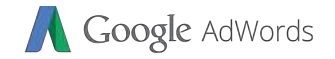

## Setup a Sitelink Extension

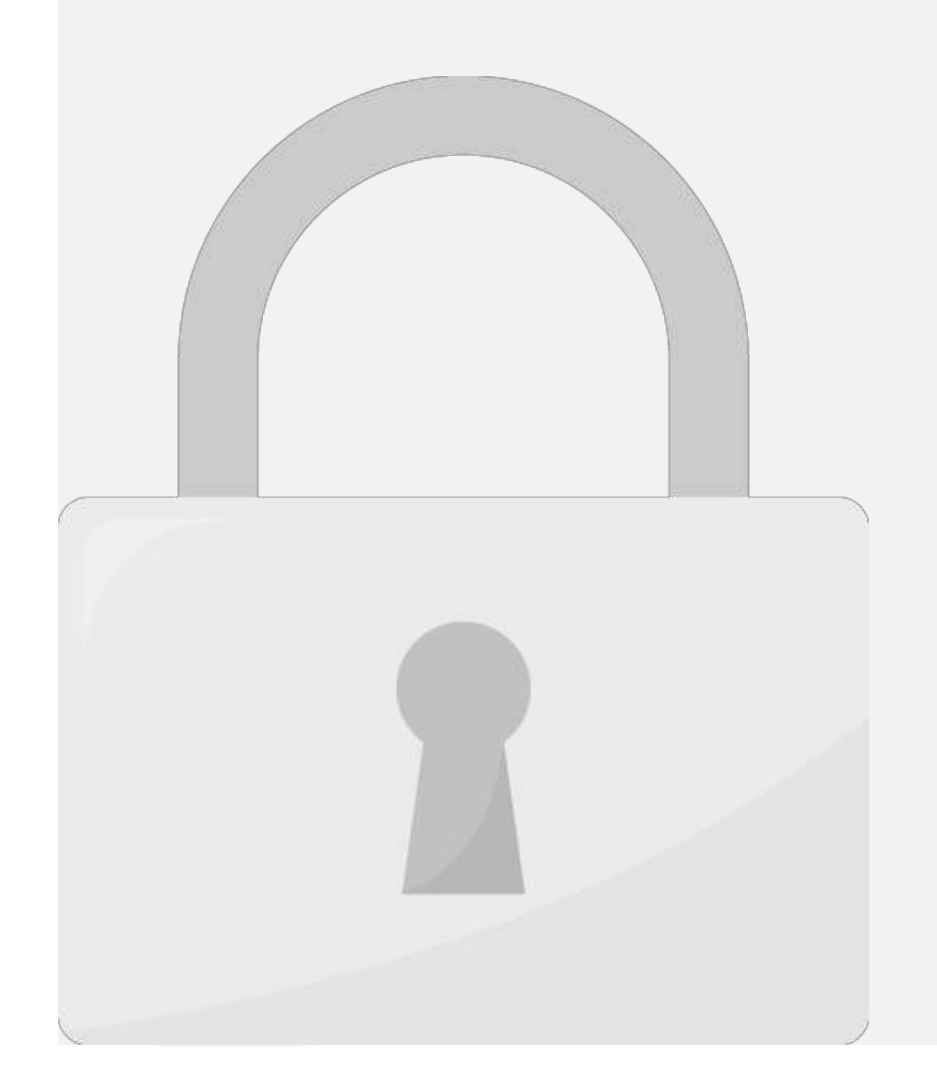

#### link uaenis only **land** when click on **Students only**

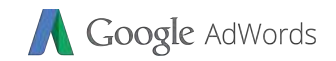

## $\left\{ \begin{array}{ccc} \mathbf{1} & \mathbf{1} & \mathbf{1}$ By default, your AdWords campaigns are set to show ads "**All day**." This means your ads are eligible to appear throughout each calendar day. Keep in mind the calendar day. Keep in mind that if no one one one one one one o<br>The calendar day if no one one of the calendar day. Keep in mind that if no one of the calendar day. The calen searches for your keywords at the specified time or day your key words at the specified time or day your const<br>The specified time or day your key words at the specified time or day your constraints at the specified time o scheduled, your ads are not going to show. You can use the ad schedule to specify **certain hours or**  days and we want you want you want you want you want you want you want you want you want you want you want you

## **Students only**

You may want your ad to **show whenever** a customer

searches online. Or perhaps you only want to show your ad

on certain days, or during business hours when  $\mathcal{C}$ 

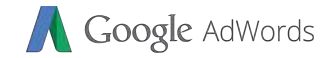

## Setup Ad Scheduling

**5**

**2**

## Students only

your Search Campaign. Once campaign is compared, and compared the campaign. Once campaign is compared, addition<br>The comparison is compared to compare the comparison is compared to compare the comparison is compared to comp

scheduling can be modified by following these steps;

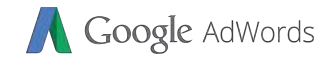

## Bid Adjustments

location.

happen.

adjustment to bid.

**Why Bid Adjustments?**

#### Assuming you bid **RM 0.50** for **keyword "cheap holiday",** and this is a crucial children to only the set bid set bid a contract business, you can set bid set bid set bid set bid adjustments to increase the students only

a smartphone, at a smartphone, at a certain time of day, or from a specific time of day, or from a specific time

Bid adjustments are a percentage change to a bid and allow

for an increase or decease for better control of where ads are

shown. For example, a location that produces more valuable

leads can be targeted more aggressively with an increase in

You can set multiple bid adjustment for keyword, location, location, location, location, location, location, lo

devices and other for the same campaign. In this case, **multiple bid adjustments are multiplied together to set the bid**.

## Setup Bid Adjustment

**1**

## **Students only**

Google AdWords

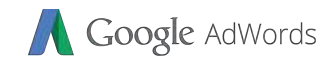

## • Search Network Campaign allows **Text Ads and Image Ads** format. • Typically you will use **topics** or **keywords** to target your customers.  $\sim$  Cost per thousand impressions (CPM) is commonly bidding inpressions (CPM) is commonly bidding in  $\sim$ option for Display Network Campaign. • You can set your **daily budget** and **maximum CPM** you are willing to pay.

## **Students only**

• Display Network campaign allows you to advertise on

many **different websites other than Google.com**.
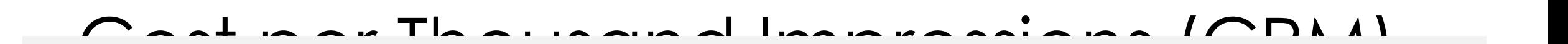

Google AdWords

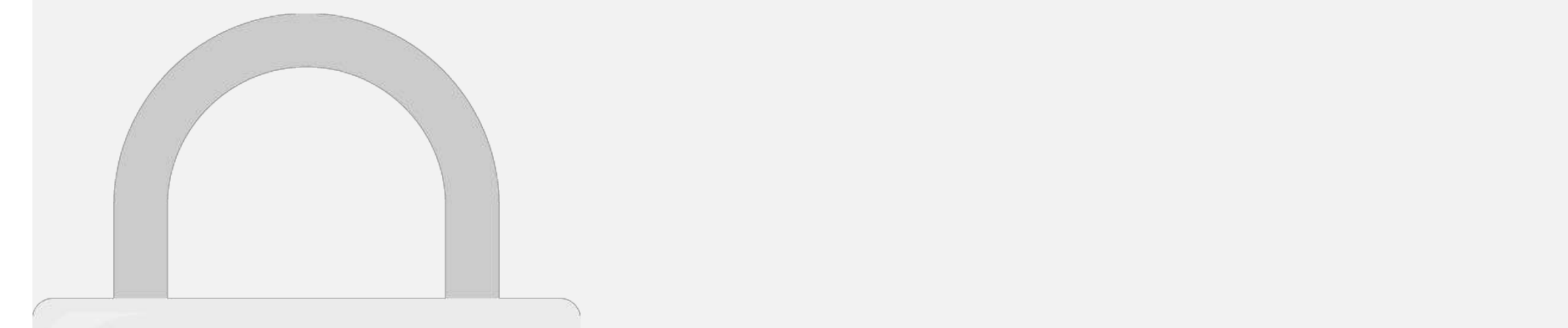

#### • **Clickthrough rates (CTRs)** are often lower on the **Display Networks** in the students only on a website or blog while they are browsing compare to be a website or blog while they are browsing compare to

**Search Network** where users **searching** for something.

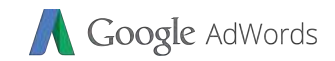

## 3. Choose **New Campaign Students only**

You have created a search network campaign. Now, lets

created a display network campaign; a display network campaign; a display network campaign; a display  $\mathcal{C}$ 

2. Click

1. Click **Campaign** at Campaign Sidebar

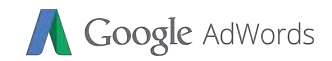

# Create Display Network Campaign Street (1989)<br>Create Display Network Campaign Street (1989)<br>Create Display Network Campaign Street (1989) **Students only**

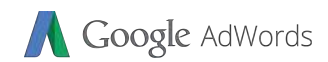

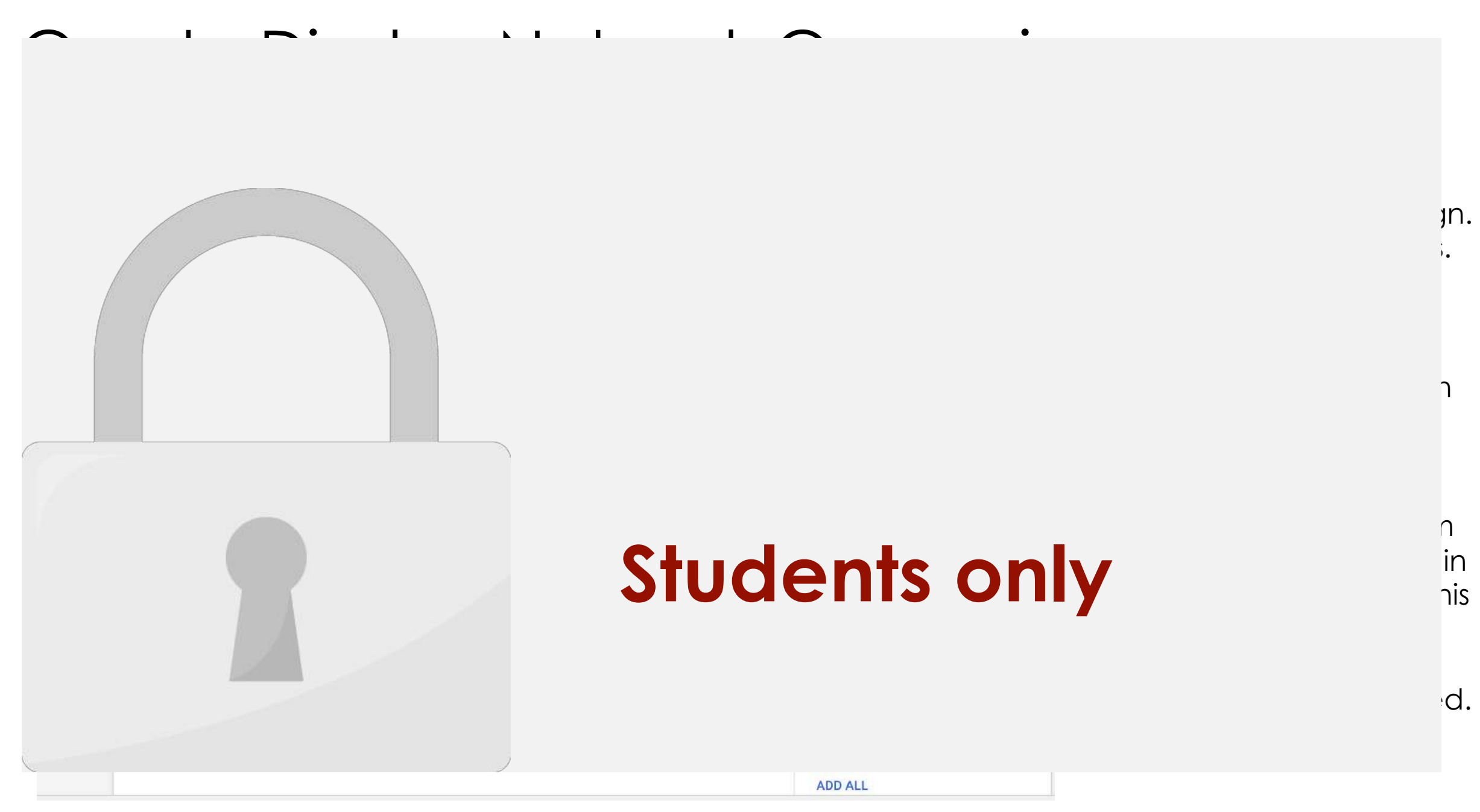

#### Create Display Network Campaign

**10**

**11**

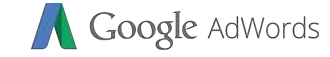

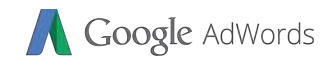

 $\mathcal{I}$ 

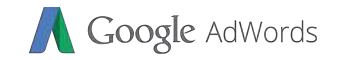

#### Audiancac in Dienlay Natwork

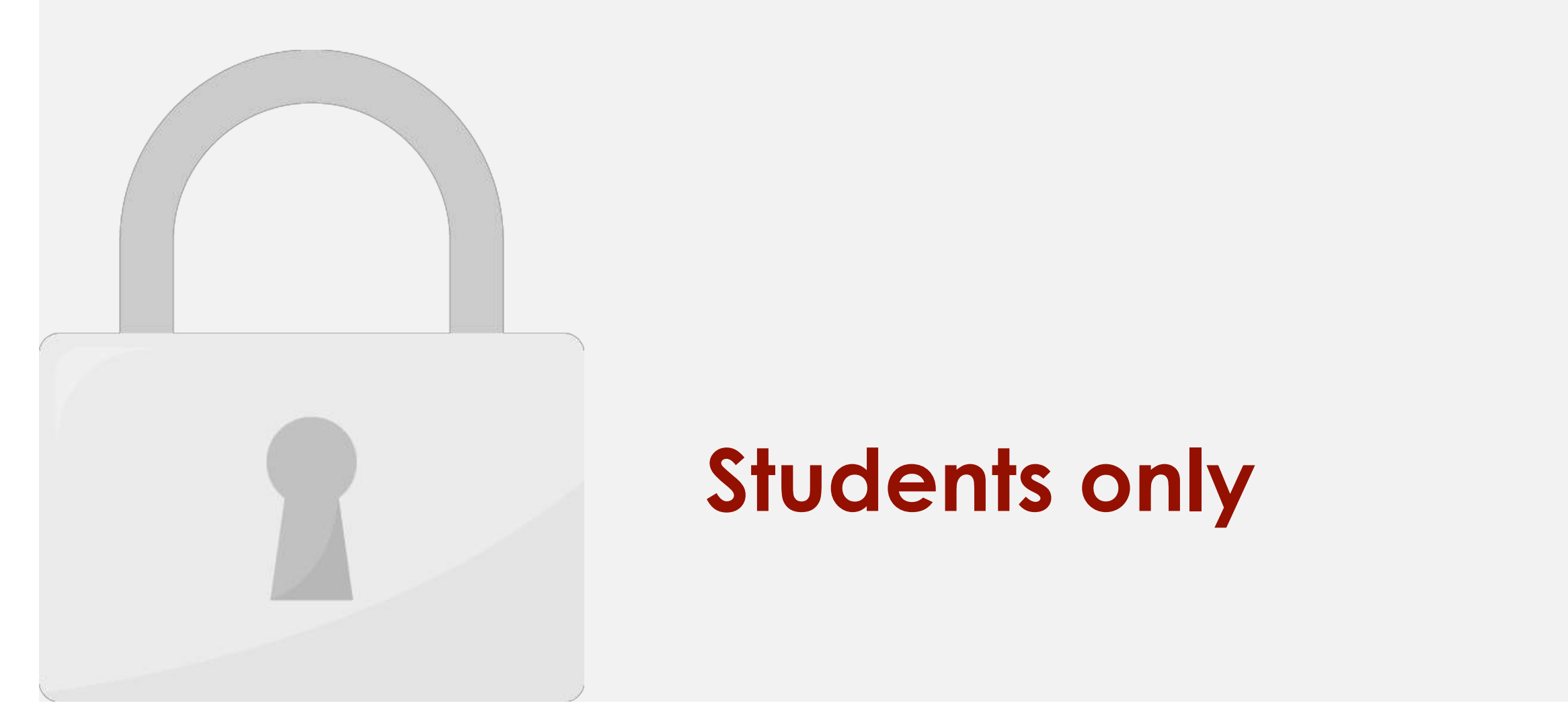

#### or planning. For example  $\sim$  **Students only**

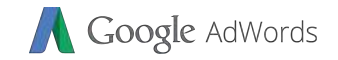

#### Craata Display Natwork Campaign

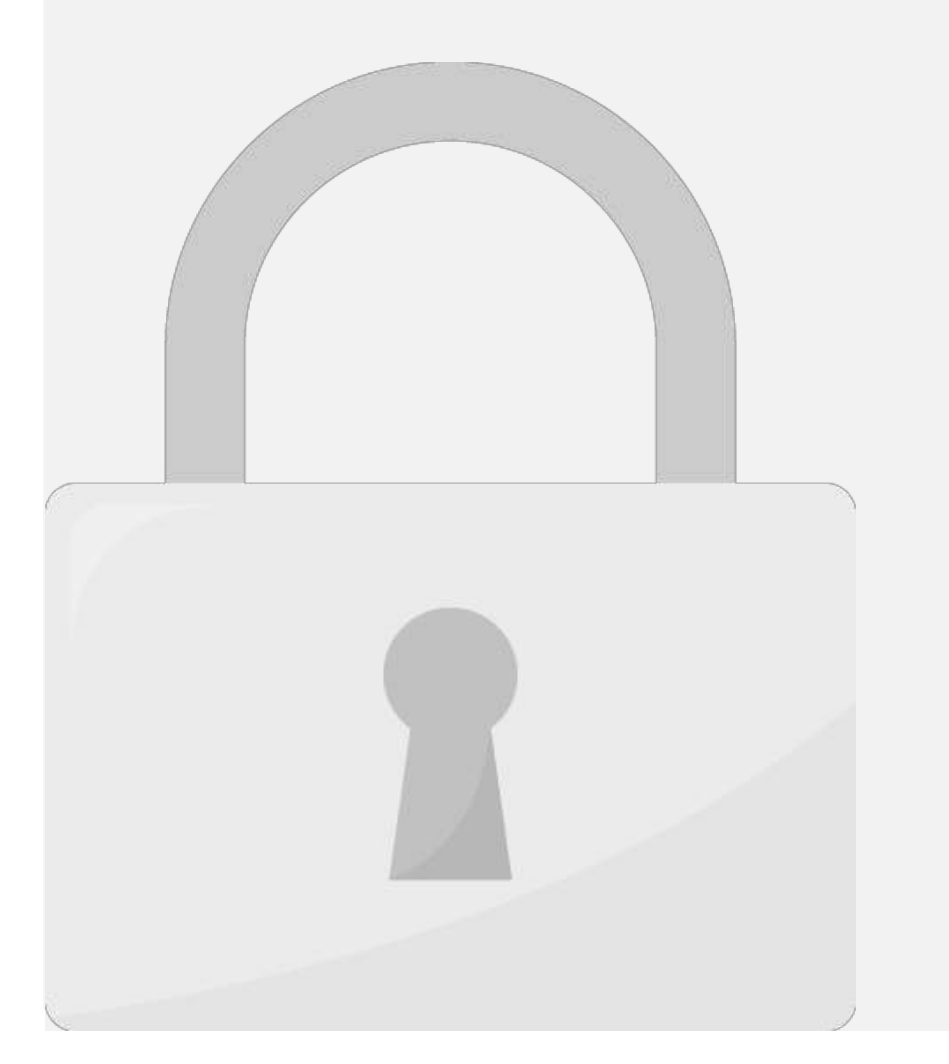

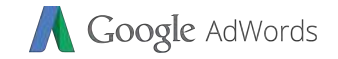

**Targeting** if you want to

#### Cranta Dienlay Natwork Campaign

**17 18**

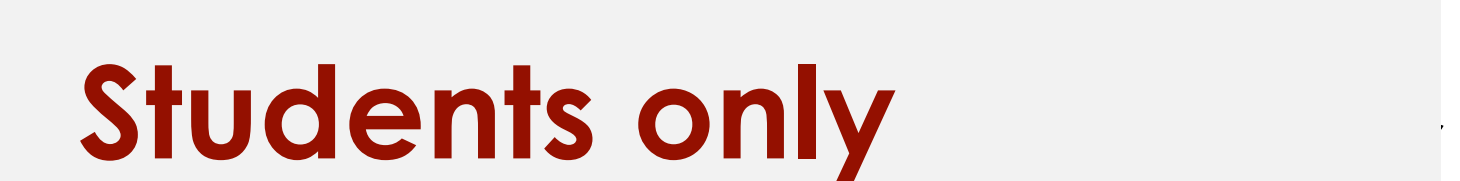

**maximum bid per 1000** 

#### Create Display Network Campaign

**21**

**20**

#### Now click on **Responsive ad. You can repeat step 20-21 to 20-21 to 20-21 to 20-21 to 20-21 to 20-21 to 20-21 to 20**create multiple variation of the create multiple variation of the create multiple variation of the create station **Students only**

Google AdWords

#### Create Display Network Campaign

**23**

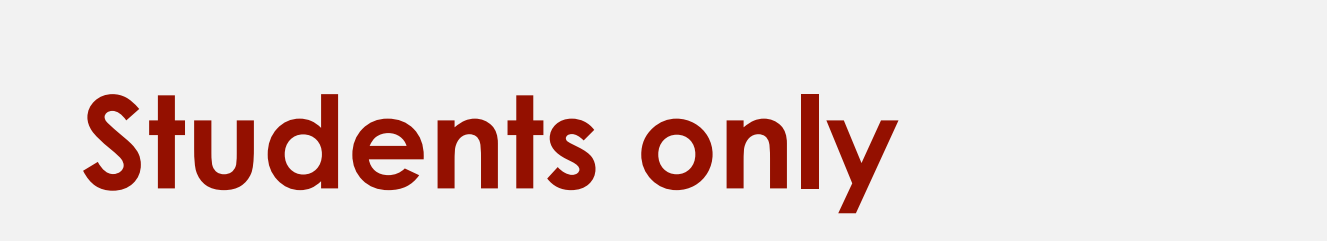

22.Add **Images** and **Logo** to

Google AdWords

You can see ad preview

#### Display Network Campaign Top Performing Image Ads Sizes

## **Students only**

Google AdWords

**Half Page (300×600) Large Mobile Banner (320×100)**

**Medium Rectangle (300x250) Large Rectangle (336×280) Leaderboard (728×90)**

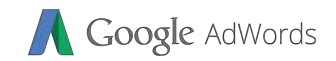

#### • If you choose popular sites or are just getting started with advertising on the Display Network, you may need higher bids of the Display Network, you may need higher bids to get impressions. You can always adjust you can always adjust you can always adjust you can always adjust yo<br>The can always adjust you can always adjust your bids later. We have always a later your bids in the can alway • Show your ads only on **specific placements** you choose • Show your ads on placements where your **customers spend time** • Get more (or less) traffic from placements by setting **individual placement bids**

#### **Students only**

• By default Google Display network will display your ads in **all** 

**eligible websites** according to your audience targeting. With placements, you can choose a **specific page** to show your ads.

#### How to add managed placements

## **Students only**

he

Google AdWords

3. Click **Placements**

#### How to add managed placements

**8**

## **Students only**

Google AdWords

5. Type the **website** you

7. Check on the **website** 

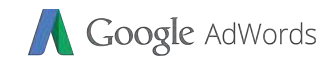

## • Video Campaign allows **Video Ads** format.  $\overline{\phantom{a}}$  . Cost per view (CPV) is the bidding option for  $\overline{\phantom{a}}$  is the bidding option for  $\overline{\phantom{a}}$ per **each view**. **Figure 1.1 Students only and students only** campaigns.

• Video campaigns let you show video ads on their own or

with other streaming video content on YouTube and YouTube and YouTube and YouTube and YouTube and YouTube and YouTube and YouTube and YouTube and YouTube and YouTube and YouTube and YouTube and YouTube and YouTube and YouT

across the Google Display Network. The Google Display Network is the Google Display Network. The Google Display Network. The Google Display Network. The Google Display Network. The Google Display Network. The Google Displa

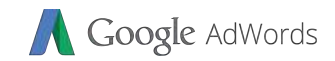

## **Students only**

1. Click **Campaign** at Campaign Sidebar

3. Choose **New Campaign** and click on **Video**.

2. Click

#### Google AdWords

#### Create Video Campaign

**2**

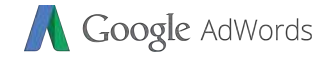

4. Set your **daily budget**.

**languages** and your

#### Create Video Campaign

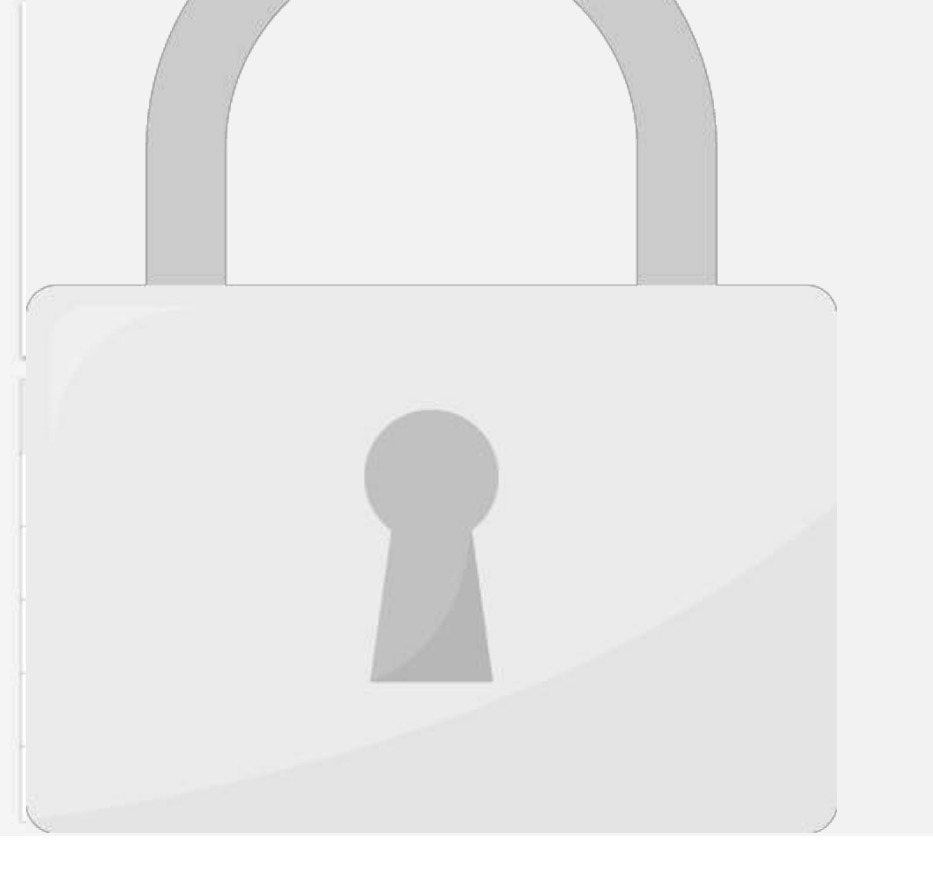

**3**

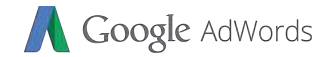

#### Create Video Campaign

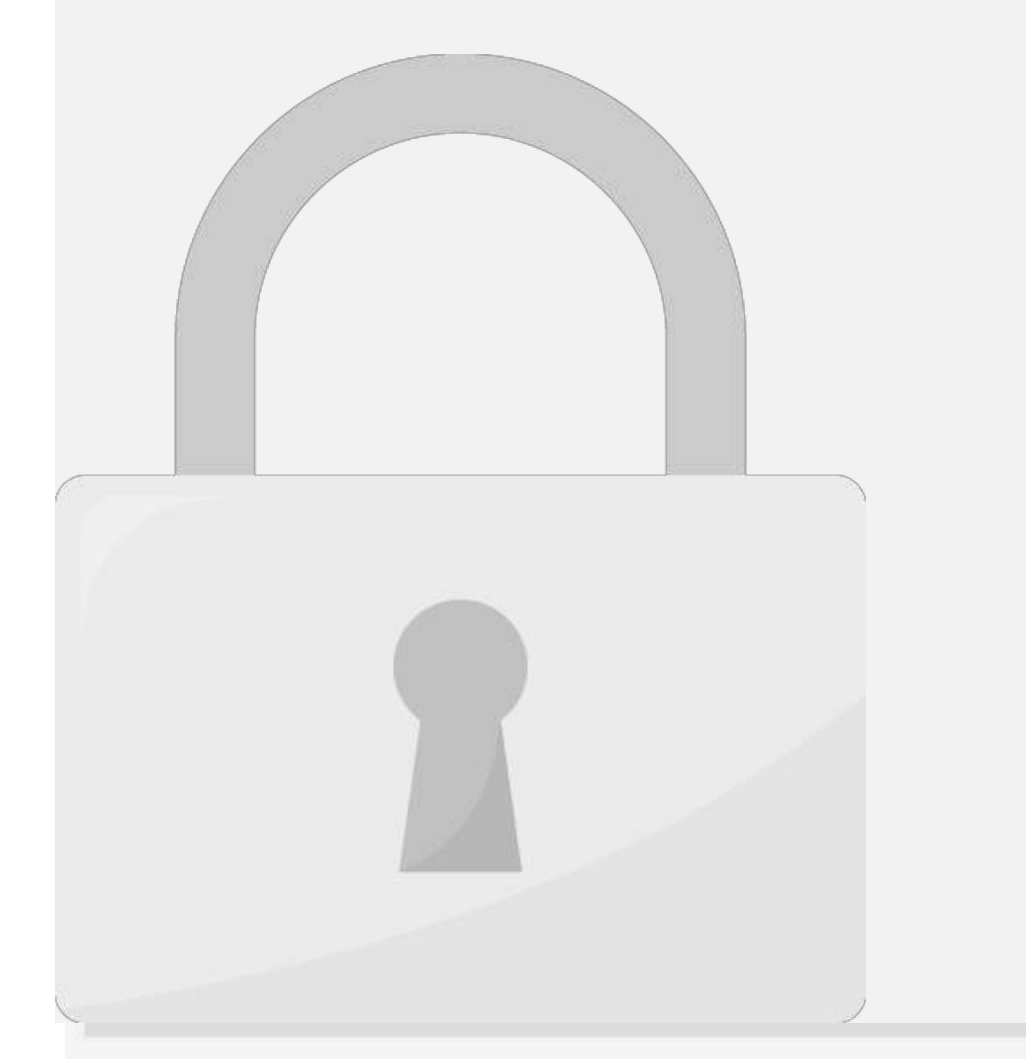

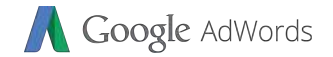

#### Create Video Campaign

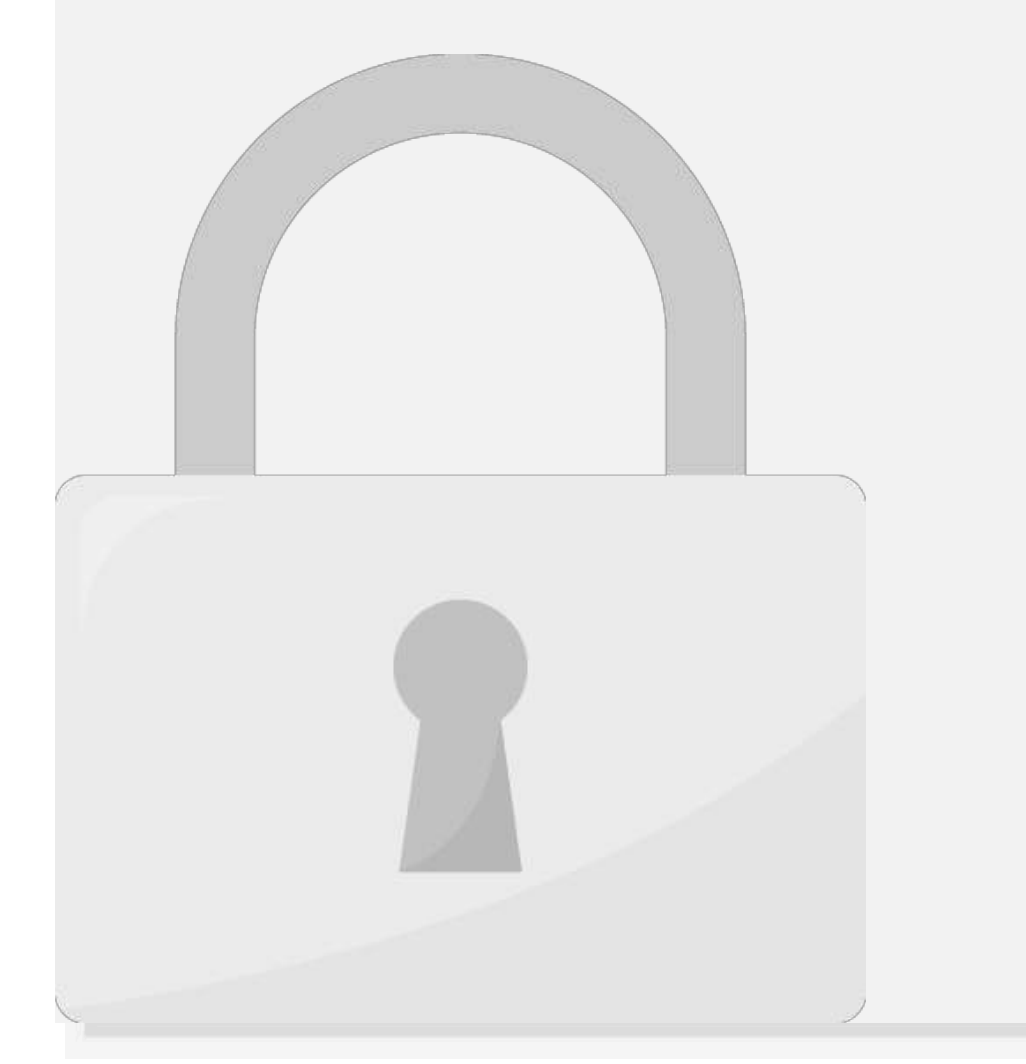

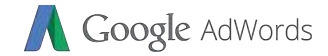

users click on this video ad.

 $\sqrt{y}$ 

#### Create Video Campaign

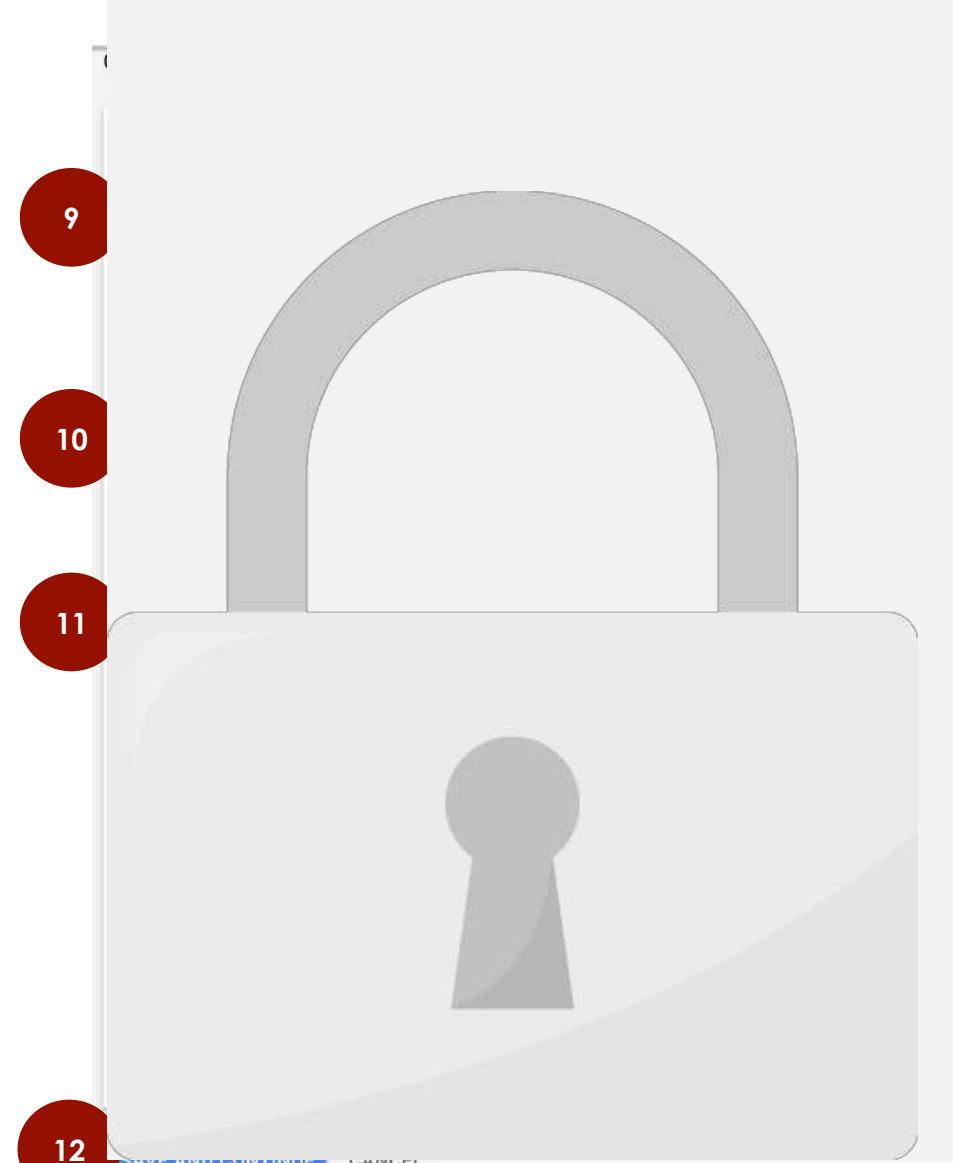

## **Students only**

*UMINUEL* 

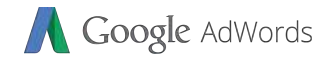

#### Video Ad Formats

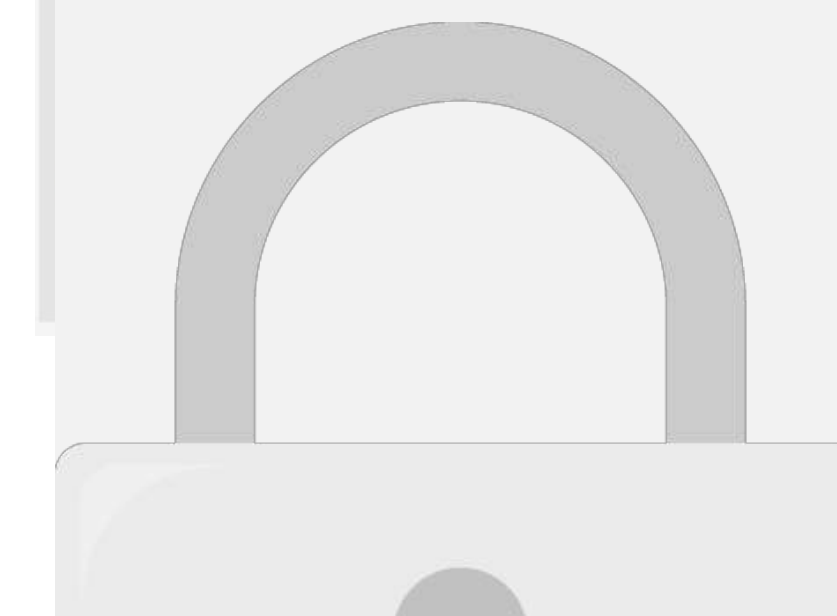

#### The ad must be less than **6 students** must be **CPM** not CPV. **results**, next to **related videos**, or on the **YouTube homepage**. **Students only**

**Bumper ad**

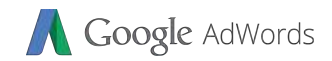

## **Discovery ad - CPV - Students only**

**Bumper ad 6 Seconds CPM No Every 1000** 

**Format Max Video Duration Bidding Can be** 

**6 Minutes (Skippable)**

**20 Seconds (Non** 

**Skippable)**

**In-stream ad**

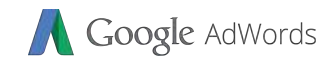

## No! Ad extensions are free! However when someone clicks on you are charged the same are charged the same amount as a same amount as a same amount as a same amount as  $\sim$ normal ad click.

**Do I need to pay more to use ad extensions?**

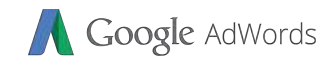

## Most probably you have set very low CPM. Remember CPM is cost per 1000 impressions despite the number of clicks you can be numbered the number of clicks you can be received. Try to increase the CPM bid.

## **Students only**

**Why my Image Ads on display campaign is not running?**

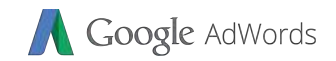

## **physically near the business searches on relevant terms b. Location targeting determines which business address appears in an extension c. Location targeting enables location extensions d. Location extensions and advertiser to a students only**

Which of these statements is true?

**a. Location extensions appear when someone who's** 

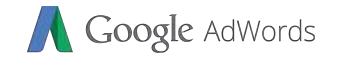

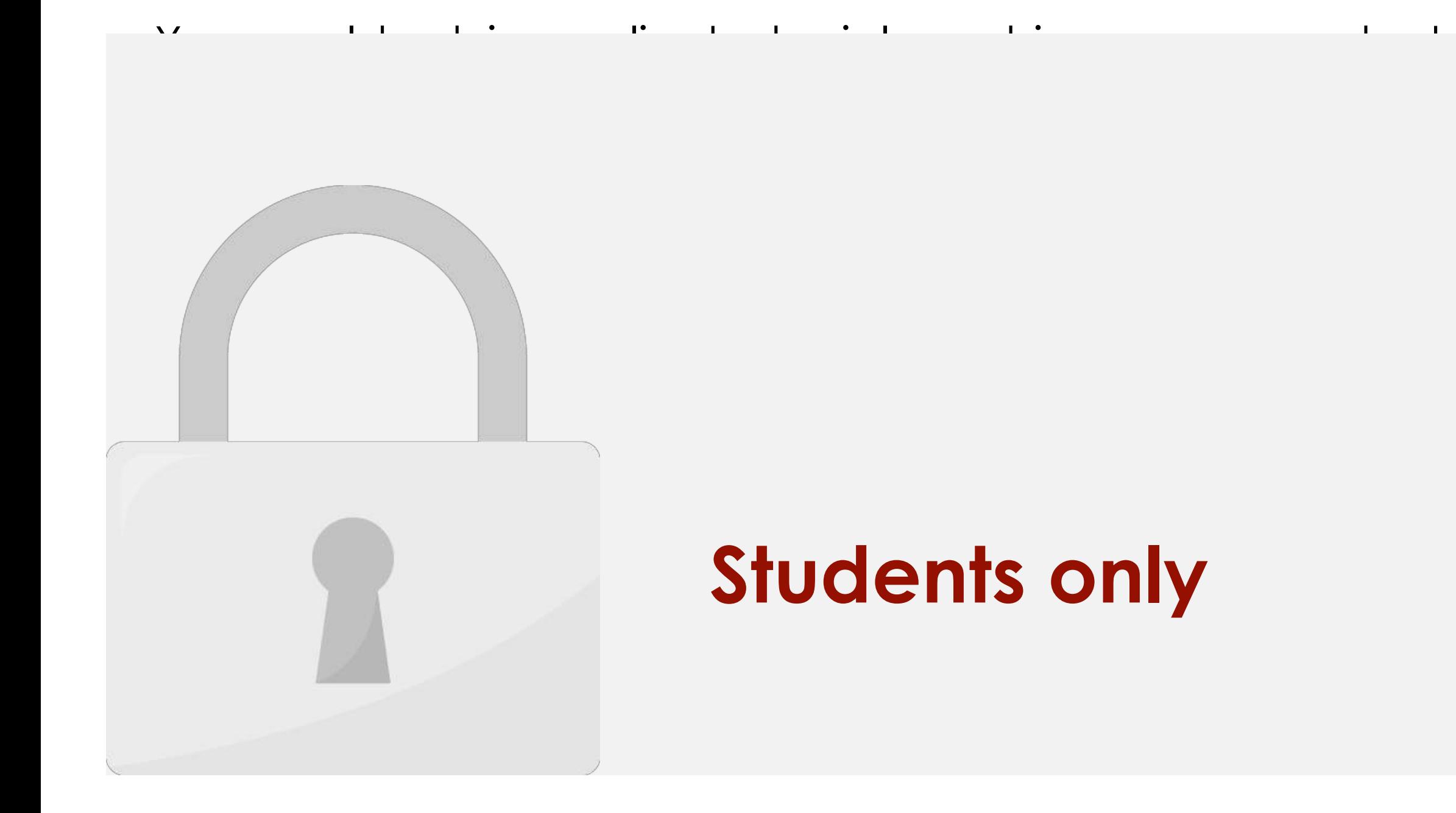

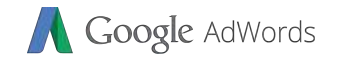

#### You can win a higher ad position in the auction with a

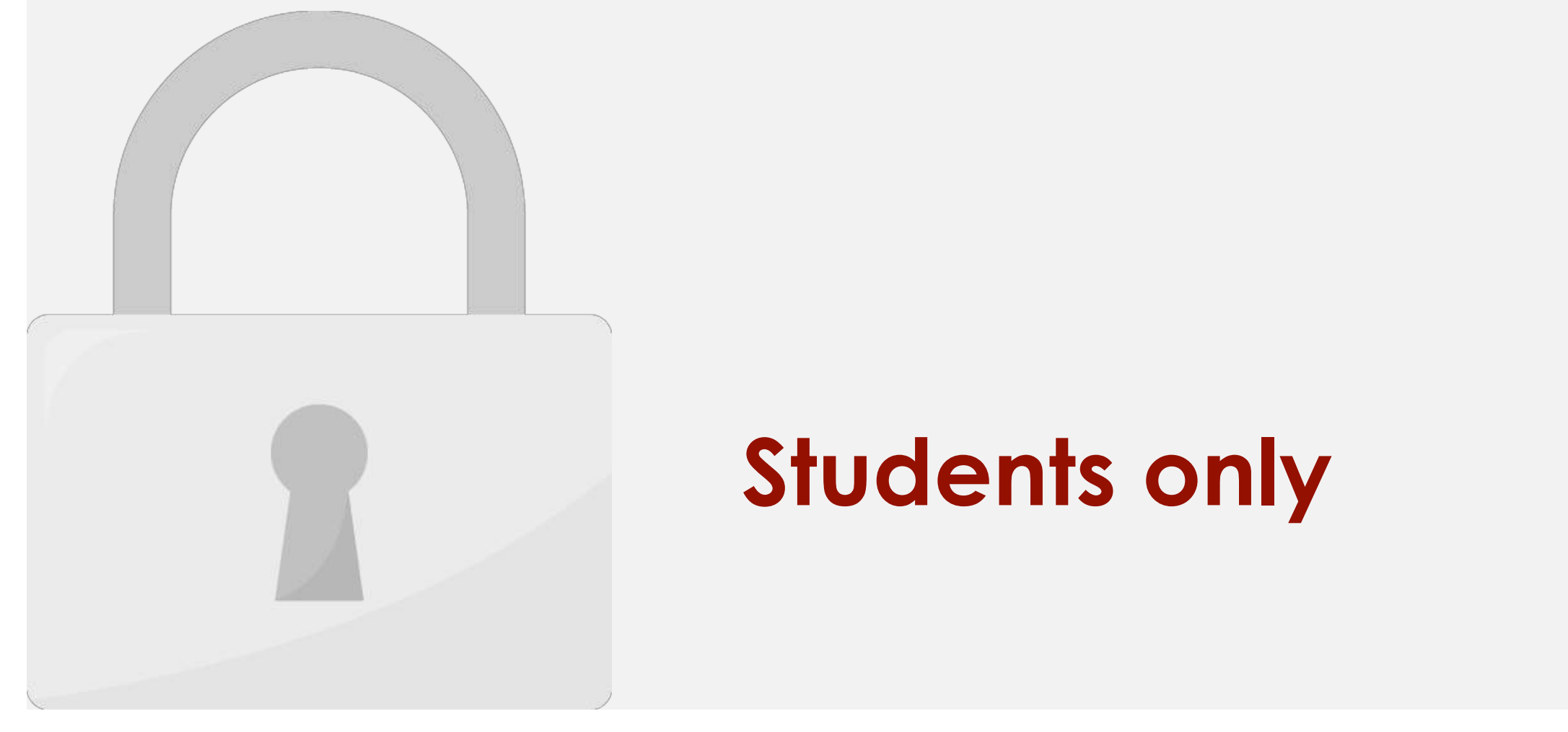

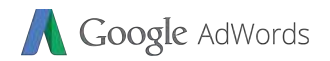

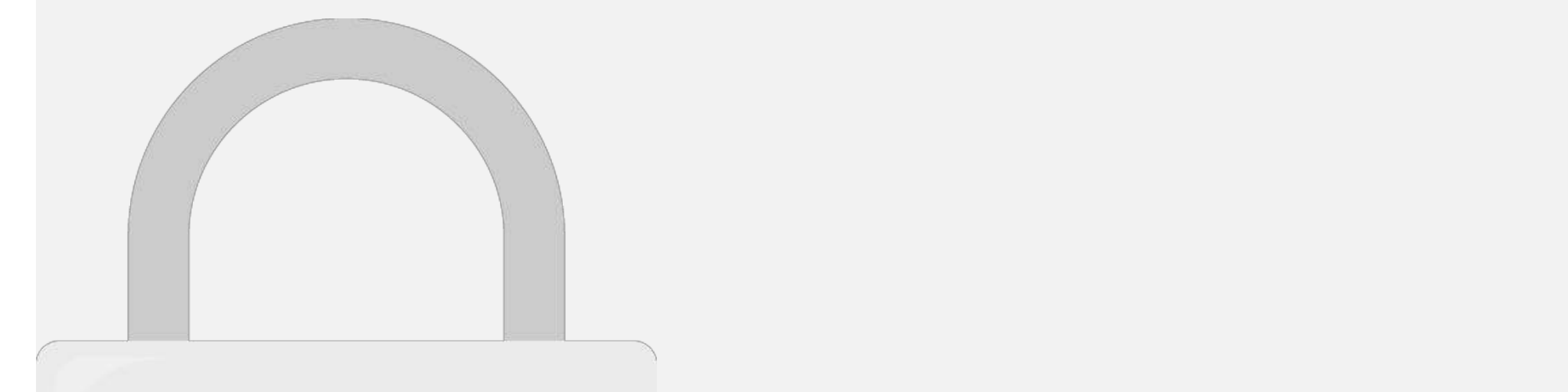

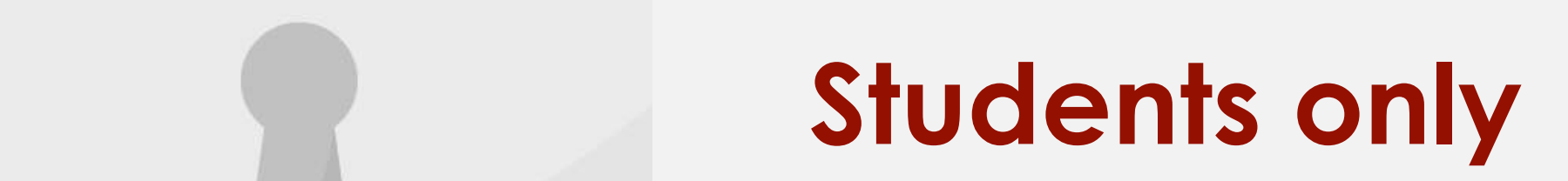

Negative keywords can help advertisers refine the targeting

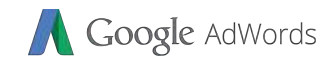

## **True False**

 $\overline{\phantom{a}}$ 

## **Students only**

Adding an extension to a text ad improves an advertiser's

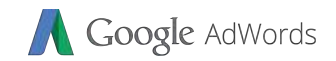

## $\begin{pmatrix} 1 & 1 \\ 1 & 1 \end{pmatrix}$  $\mathbf{H}$

1. a

2. a

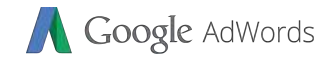

#### Further Reading

AdWords.

#### **Think with Google**: https://www.thinkwithgoogle.com/advertising-channels/search/ **Analytics Blog**: https://adwords.googleblog.com/ **Students only**

This guide showledge showledge you to jumps the showledge you to jumps the showledge you to jumpst a showledge you to jumps the showledge of the showledge of the showledge of the showledge of the showledge of the showledg

 $\mathcal{H}$  is a some helpful links for further reading:  $\mathcal{H}$ 

**Official Help Forum**: https://www.en.advertisercommunity.com/#

**Corporate Classroom Training**: https://www.mu.my

**Help center**: https://support.google.com/adwords/?hl=en#topic=3119071

#### Level 3: Google AdWords Advanced

#### INDEX

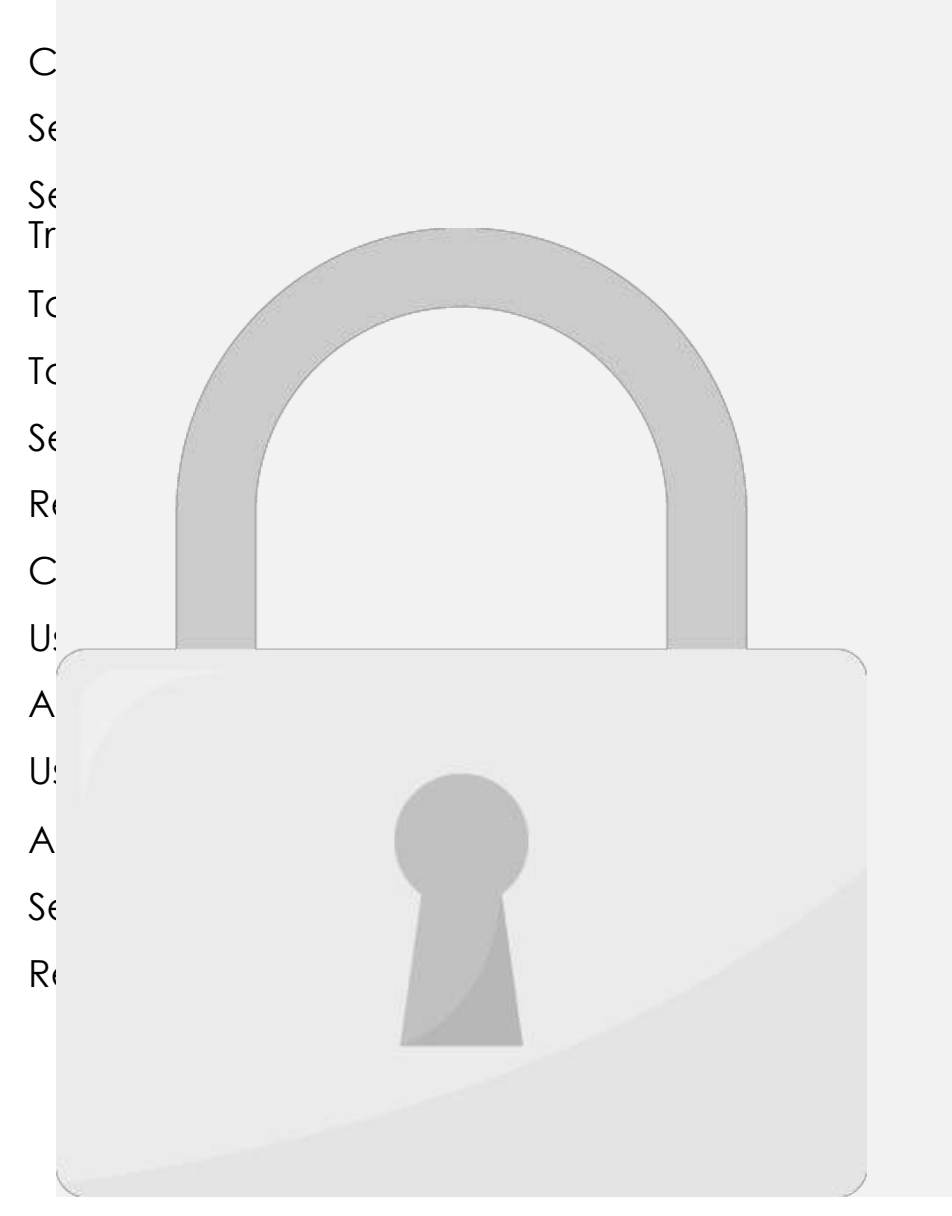

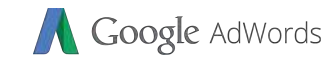

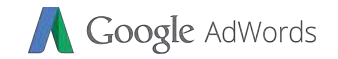

#### Conversion Tracking

or where your conversions come from.

conversions from the following sources; the following sources; the following sources; the following sources; the following sources; the following sources; the following sources; the following sources; the following sources

#### **Websites**- Track when a customer completes an action on your website. This could be, for example, making a purchase, signing up for a students only our any other values of  $\mathsf{S}$

website purchases, phone calls, app downloads, app downloads, newsletters, app downloads, newsletters, newslet<br>, app downloads, newsletters, app downloads, newsletters, newsletters, newsletters, newsletters, newsletters,

Conversion tracking helps you see when your ads lead to

sign-ups, and more. Depending on the type of conversion you're tracking, the setup process is different, so the first step in

setting up conversion tracking is choosing a conversion source,
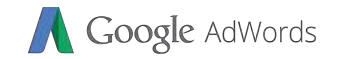

## Conversion Tracking

mobile website.

#### of the sale in the sale in the phone. The phone of the phone of the phone. The phone of the phone. The phone of the phone. The phone of the phone. The phone of the phone. The phone of the phone. The phone of the phone. The To do this students only the  $\mathcal S$  students by  $\mathcal S$ uploading a file or transmitting data through API. The students only

**Phones**- Track when a customer calls you from a phone

website, or when they consider they consider they consider they consider they consider they consider they consider the second three considerations of the second three considerations of the second three considerations of th

**Imports**- Track when an ad click leads to a conversion in the

number in your ads or from a phone number on your

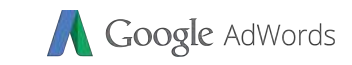

# **Students only**

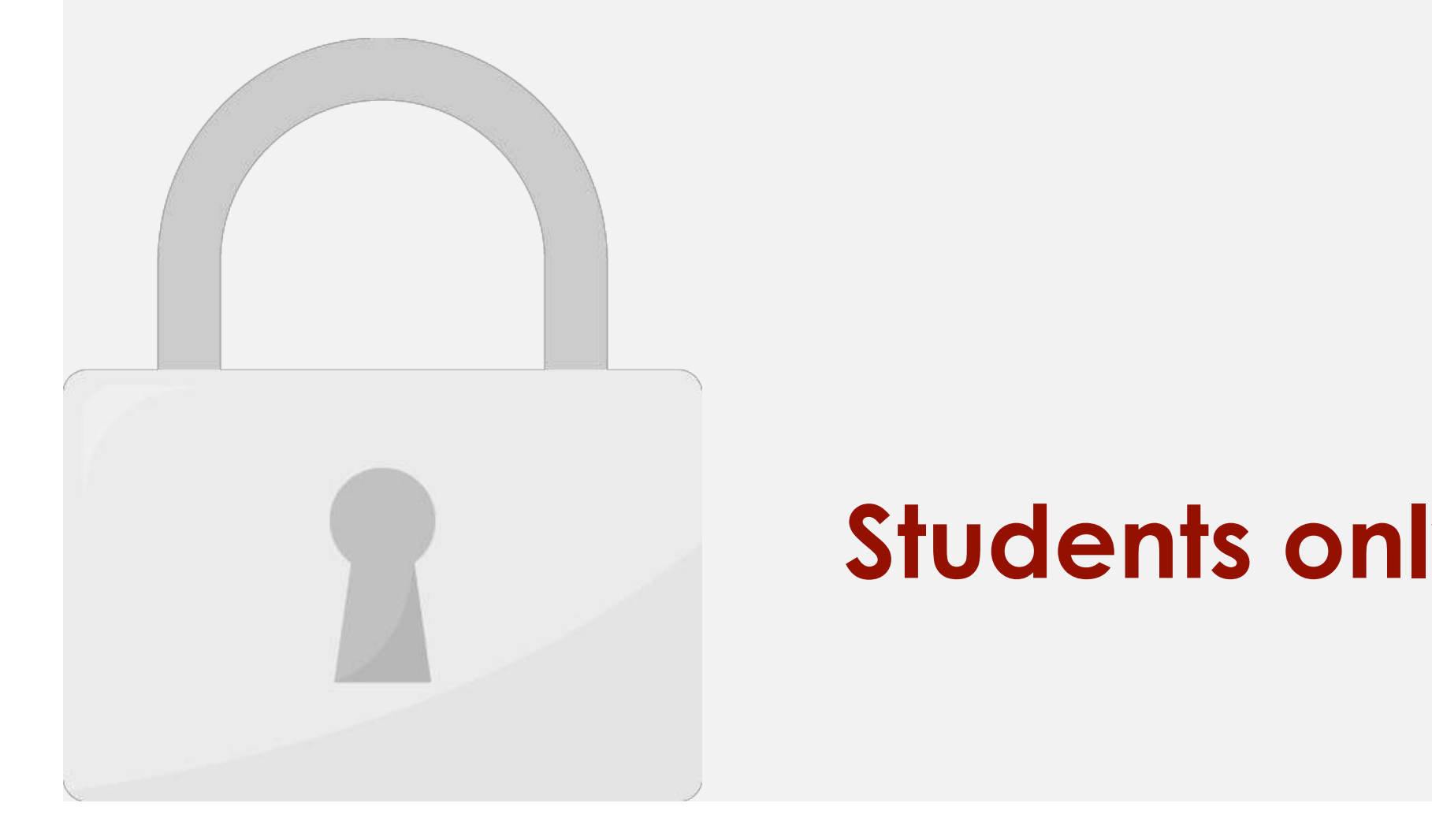

website<br>Website

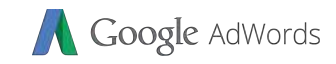

#### happen after one ad click. Happen after one ad click 8. How long to keep **track** a user after click on an ad. **Students only**

10.Click **Create and Continue.**

**10**

**5**

on your website for this to work.

11. Choose **Install the tag yourself**.

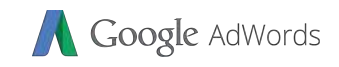

website – Install Tracking – Install Tracking Code<br>Install Tracking Code<br>Install Tracking Code

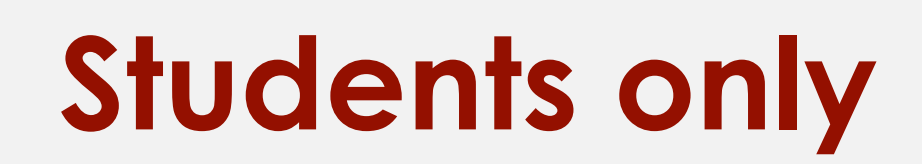

Google AdWords

website – Install Tracking – Install Tracking Code<br>Install Tracking Code<br>Install Tracking Code

**like filling up the form. Within hours your conversion** 

**status will changed to "Verified" which indicates** 

**13**

**14**

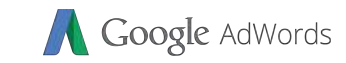

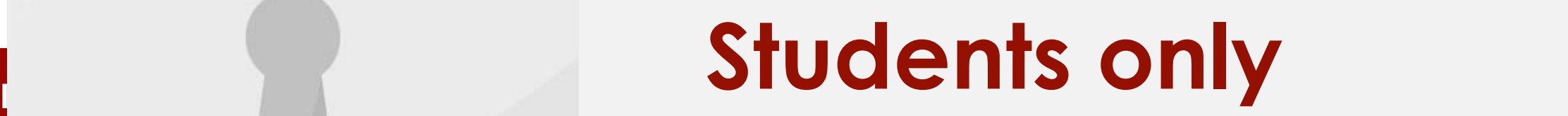

## Target CPA bidding

**How it works?**

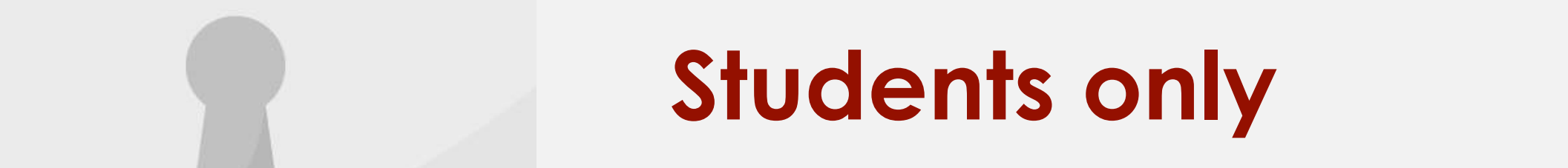

help get as many conversions as possible at the target cost-per- acquisition (CPA) you set. It uses advanced **machine learnin**g to automatically optimize bids and offers auction-time bidding capabilities that tailor bids for each and every auction.

• Using **historical information** about your campaign and evaluating the contextual signals present at auction-time, Target CPA bidding automatically finds an **optimal CPC bid** for your ad each time it's eligible to appear. AdWords sets these bids to achieve an average

CPA equal to your target across all campaigns using this strategy.

Google's control, like changes to your website or ads or increased

competition in addition in addition in additions. Additionally, you are conversions. Additionally, you are conversions. Additionally, you

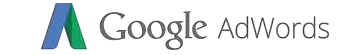

## Target CPA bidding Example

**Google bid** 

 $\mathbf{d}$ 

 $\mathbf{f}(\mathbf{f})$ 

**and low** 

**conversion more** 

**likely to happen.** 

**per sale? So your CPA is** 

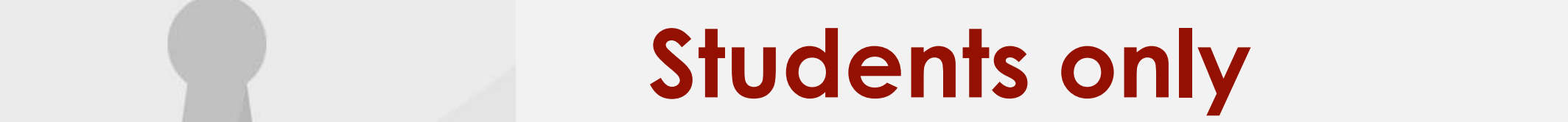

Google AdWords

**Before you able to use CPA, you need to setup conversion tracking so Google can learn when and** 

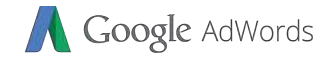

#### Setup Target CPA

**1**

1. Choose bidding option **Target CPA**.

2. Set how much **commission** you willing to pay per sale.

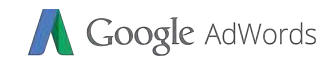

## different devices. • You can reach people who've **interacted with your business**. You can advertise to them when they're searching, visiting other websites, and using other mobile apps. • Create **remarketing lists** for specific cases. For example, a list targeted to people who added something to their shopping cart but didn't complete a transaction. The student • Show ads to previous visitors who are actively looking for your business on Google Search. The contract of the contract of the contract of the contract of the contract of the

## **Students only**

• Remarketing **shows ads** to people who've **visited your website** 

or used your mobile app. When people leave your website without buying anything, for example, remarketing helps you

reconnect with them by showing relevant ads across their

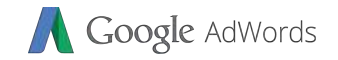

#### Cranta naw Ramarkating List

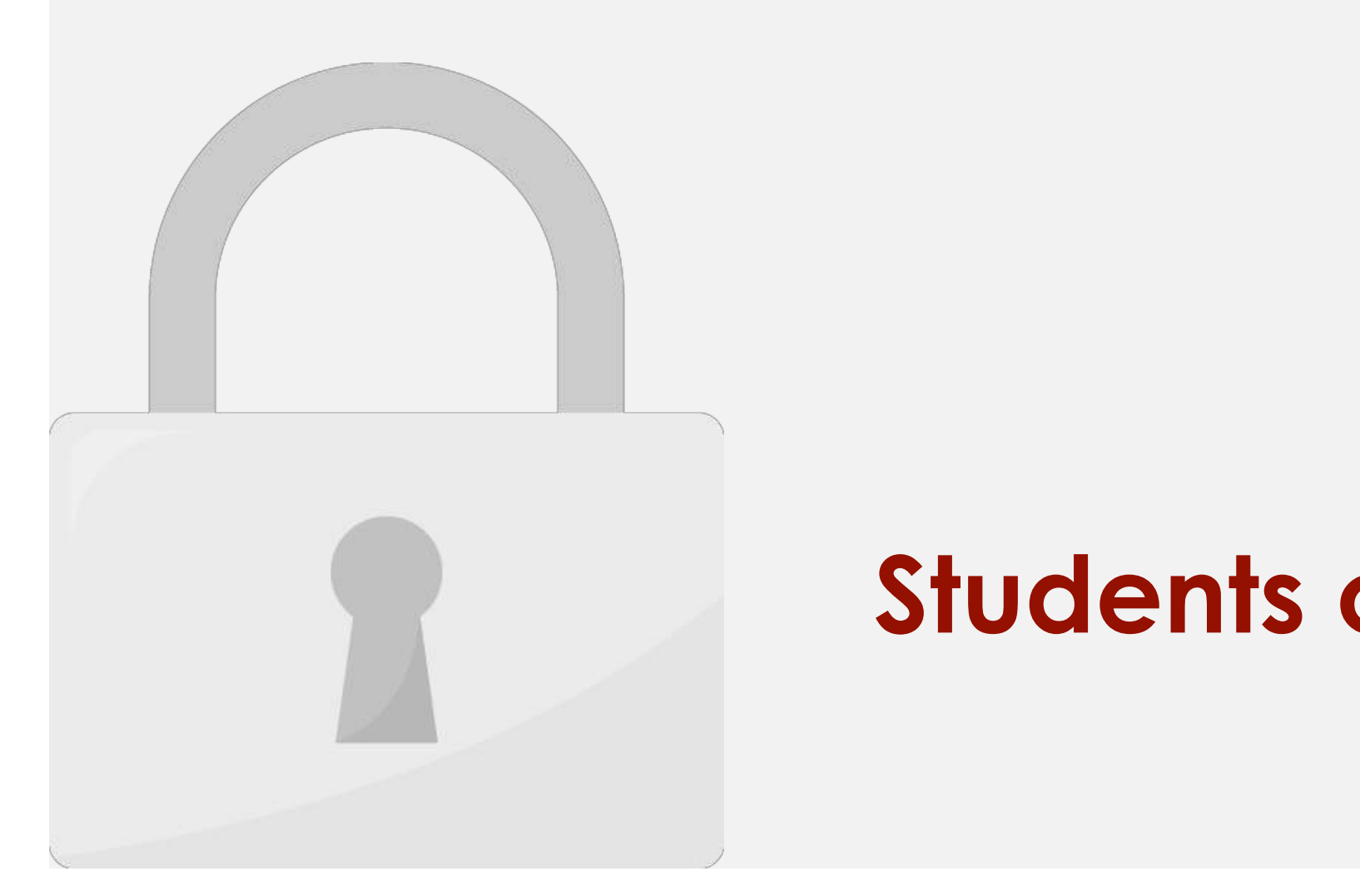

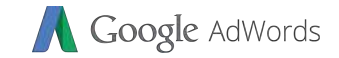

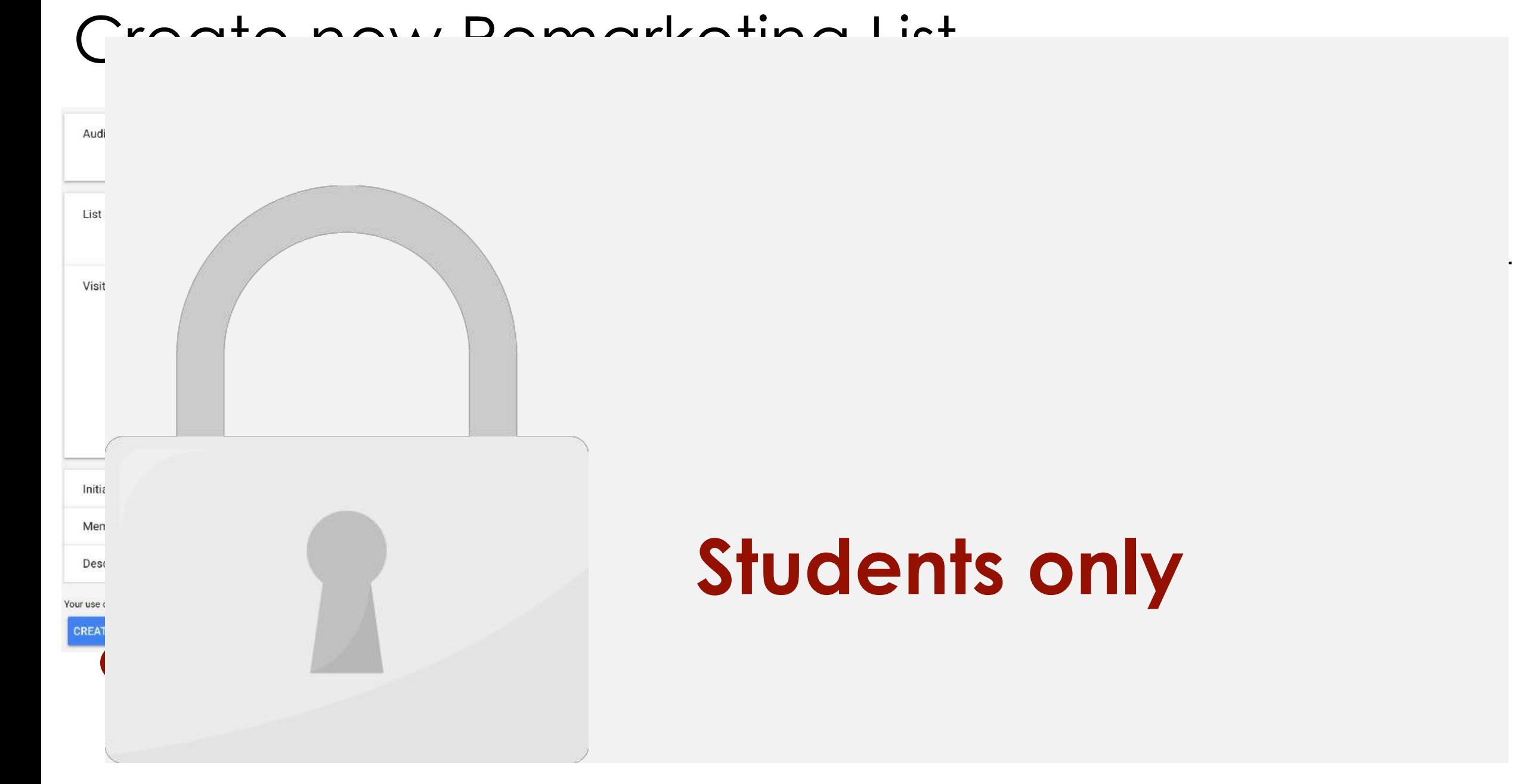

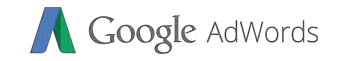

#### Using Remarketing Audiences

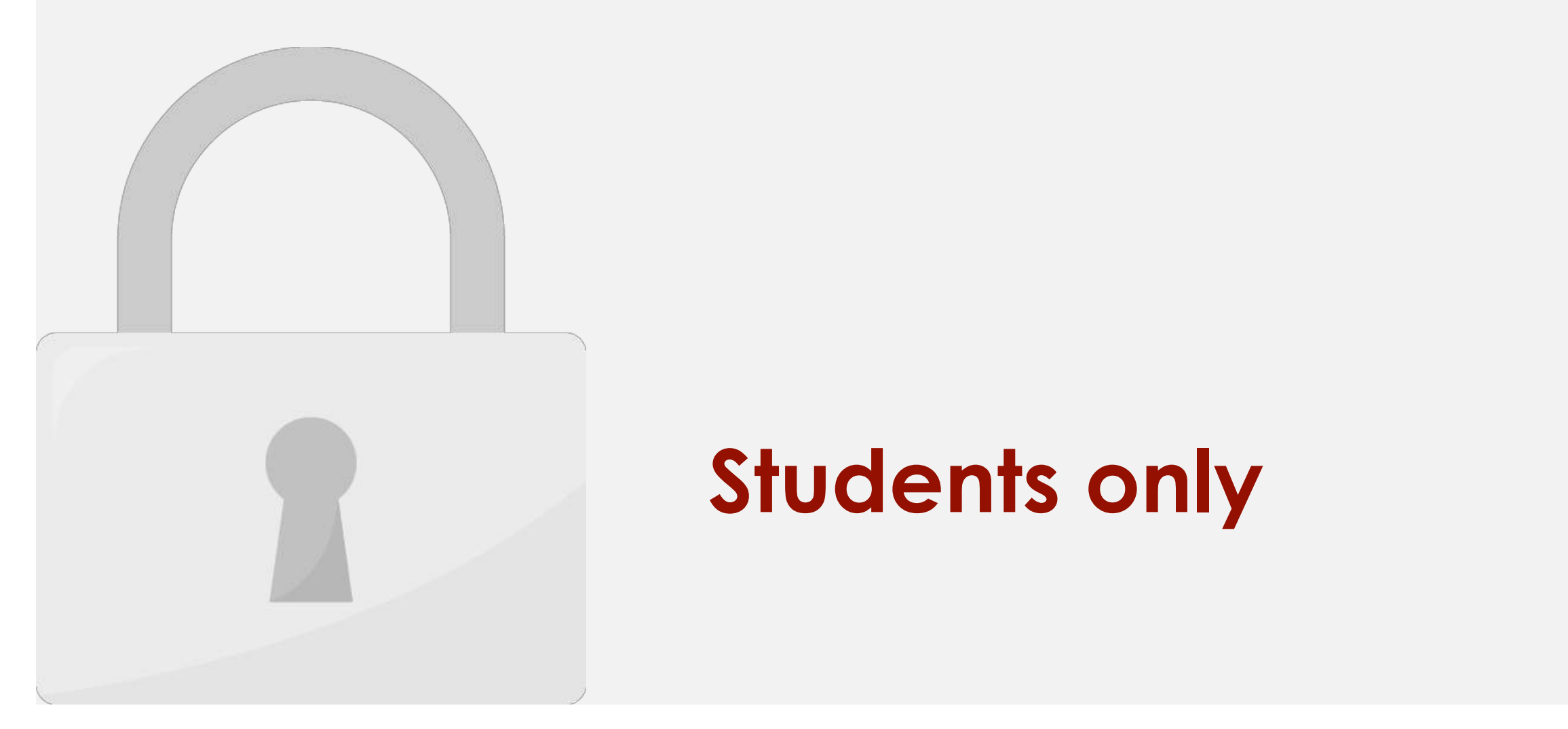

#### $\blacksquare$  and this campaign will display additionally additionally additionally and the state  $\blacksquare$ **Students only**

#### AdWords Editor

• Keep working even when you're **offline**.

What you can do with Adwards Editor Adwards Editor Adwards Editor Adwards Editor Adwards Editor Adwards Editor

• Use **bulk editing tools** to make multiple changes quickly.

• View statistics for all campaigns or a subset of campaigns.

• Manage, edit, and view **multiple accounts** at the same time.

• Make changes in **draft** before uploading them to your account.

**multiple campaigns** and long lists of keywords or ads. For example, you can:

• **Export and import files** to share proposals or make changes to an account.

#### • Copy or move items **between ad groups** and **campaigns**. • **Undo and redo multiple changes** while editing your campaigns. **Students only**

Google AdWords

**https://adwords.google.com/intl/en\_my/home/tools/adwords-editor/**

then **upload the changes to AdWords**. AdWords Editor can help you save time and make it easier to

• Any advertiser with any size account can use AdWords Editor, but it's especially useful for accounts with

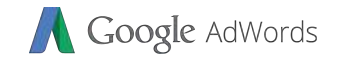

#### Using AdWords Editor

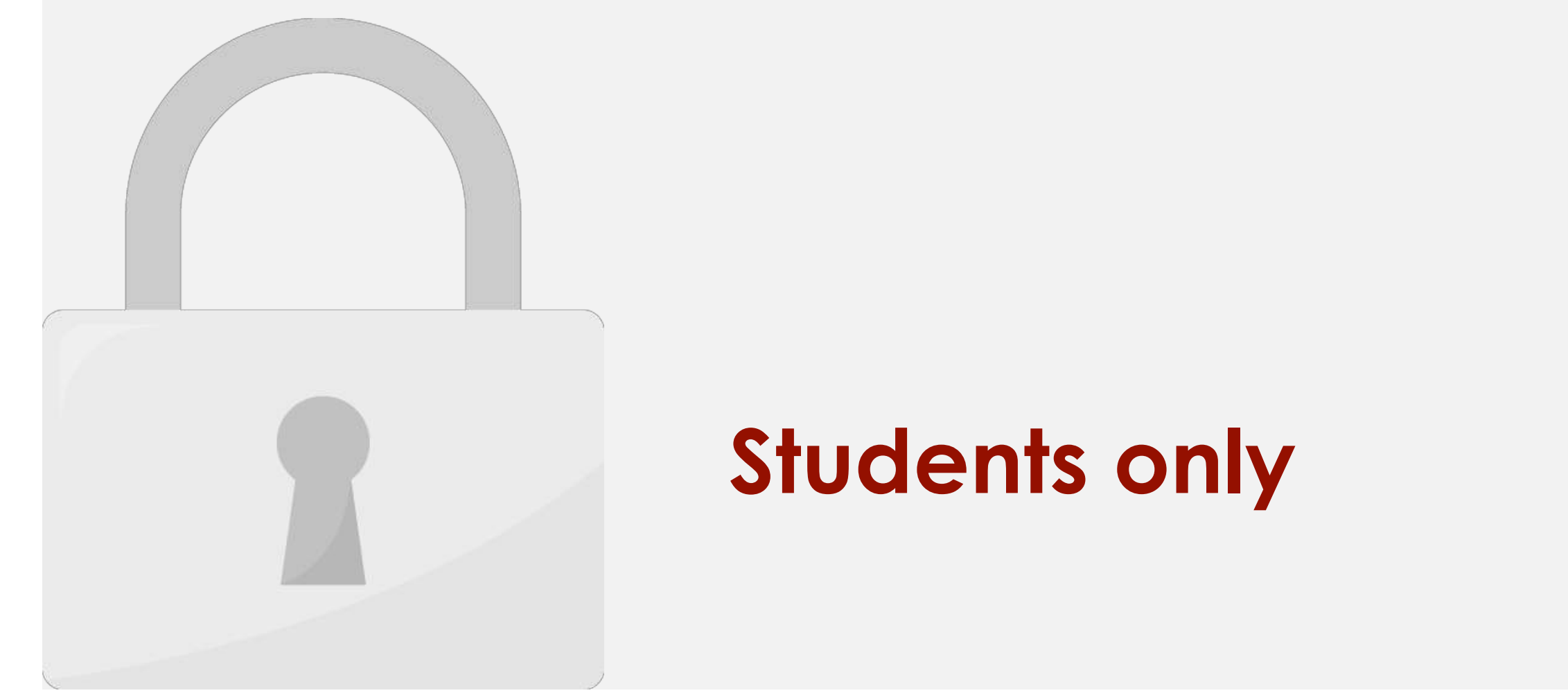

#### AdWords Manager Account

• Use a **single sign in** to access all managed AdWords accounts, including other manager accounts.

 $\mathcal{S}$  . Search, navigate, and manage all of your accounts from a single, easy-to-ready-to-ready-to-ready-to-ready-to-ready-to-ready-to-ready-to-ready-to-ready-to-ready-to-ready-to-ready-to-ready-to-ready-to-ready-to-re

 $\mathbb{P}^1$  and management from  $\mathbb{P}^1$  . The campaigns for your managed accounts from within  $\mathbb{P}^1$ 

• Easily compare performance across all accounts and run reports for multiple accounts

**A manager account isn't an "upgrade" of your AdWords account. Instead, it's an entirely new** 

**AdWords account you create. Think of a manager account as an umbrella AdWords account** 

**accounts, as well as other manager accounts.**

Why use a manager and the second control of the second control of the second control of the second control of the second control of the second control of the second control of the second control of the second control of th

dashboard.

at once.

manager account.

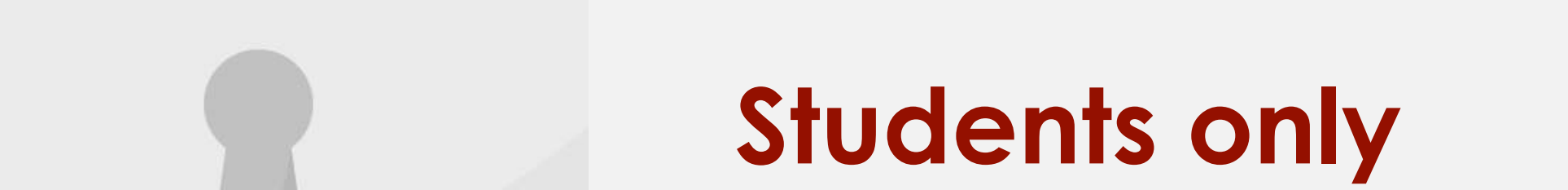

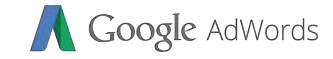

#### Setup AdWords Manager Account

2. Go to

 $\overline{a}$ 

3. Click **START NOW**

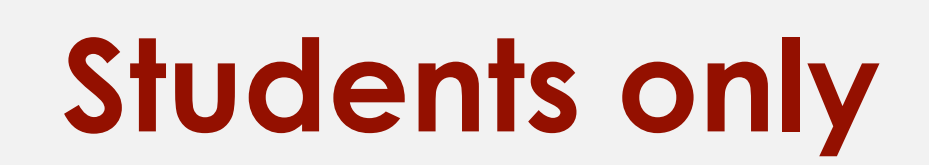

https://adwords.google.com/intl/en\_my/home/tools/man

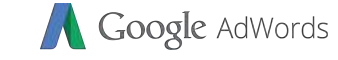

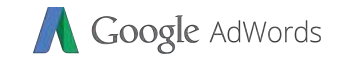

#### Setup AdWords Manager Account

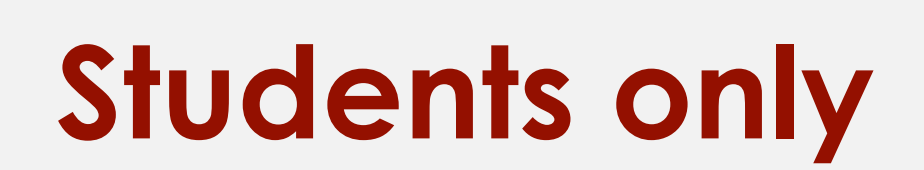

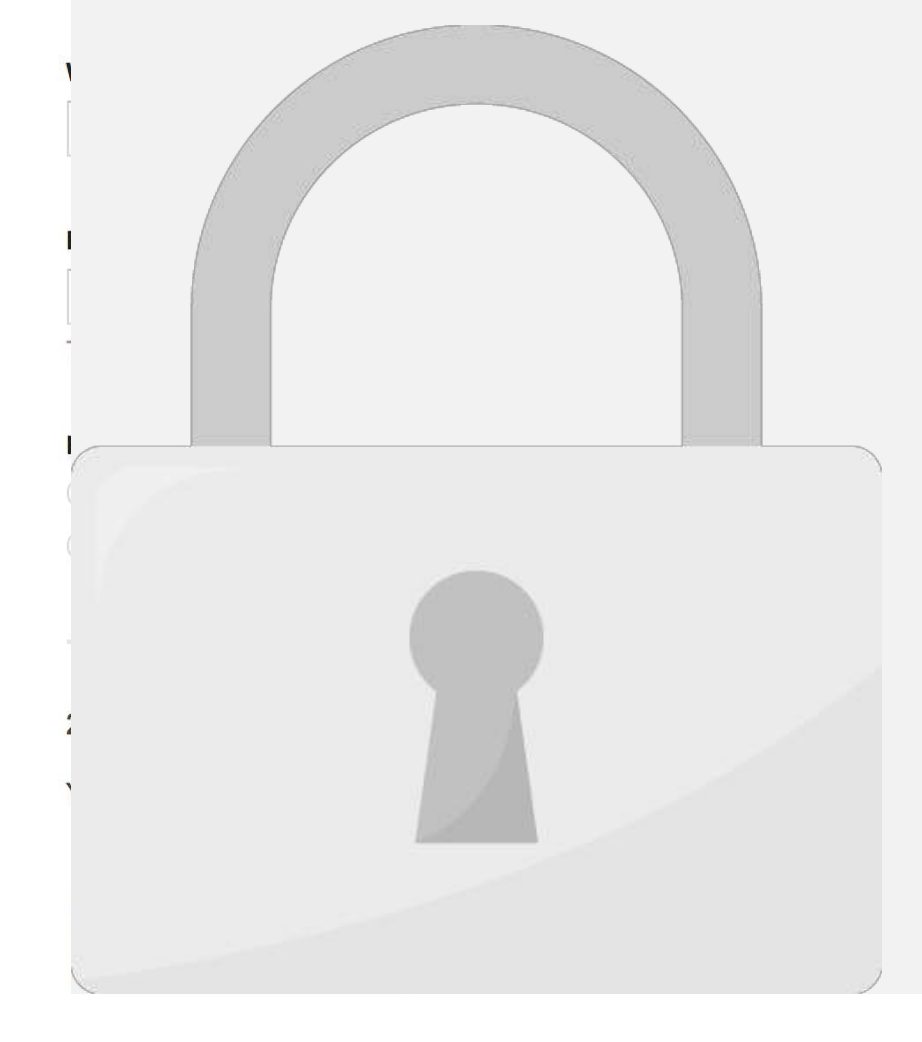

#### Using AdWords Manager Account

**access.** Then you can manage their account from this interface.

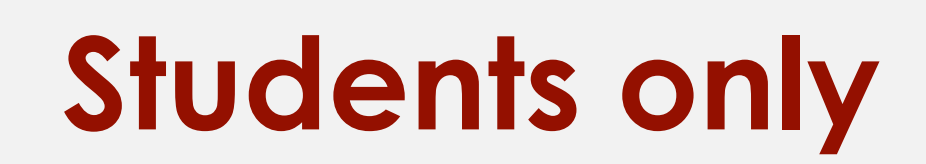

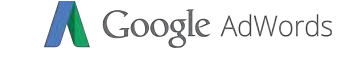

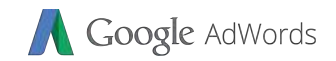

## effectiveness of each keyword you bid on. The **AdWords Hour of Day report** can give you insight into the best times of day to target your AdWords campaigns. you see high bounce rates for certain landing pages in the **AdWords Destination URLs report**, you may wish to redesign the pages (or rewrite the ads). **Students only**

as a **result of users clicking** on your AdWords ads.

• Look at the **AdWords Keywords report** to analyze the

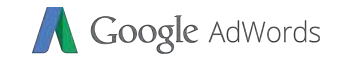

#### How to read reports?

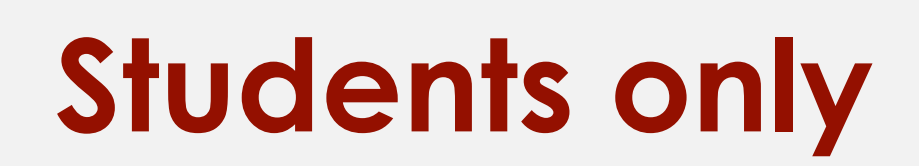

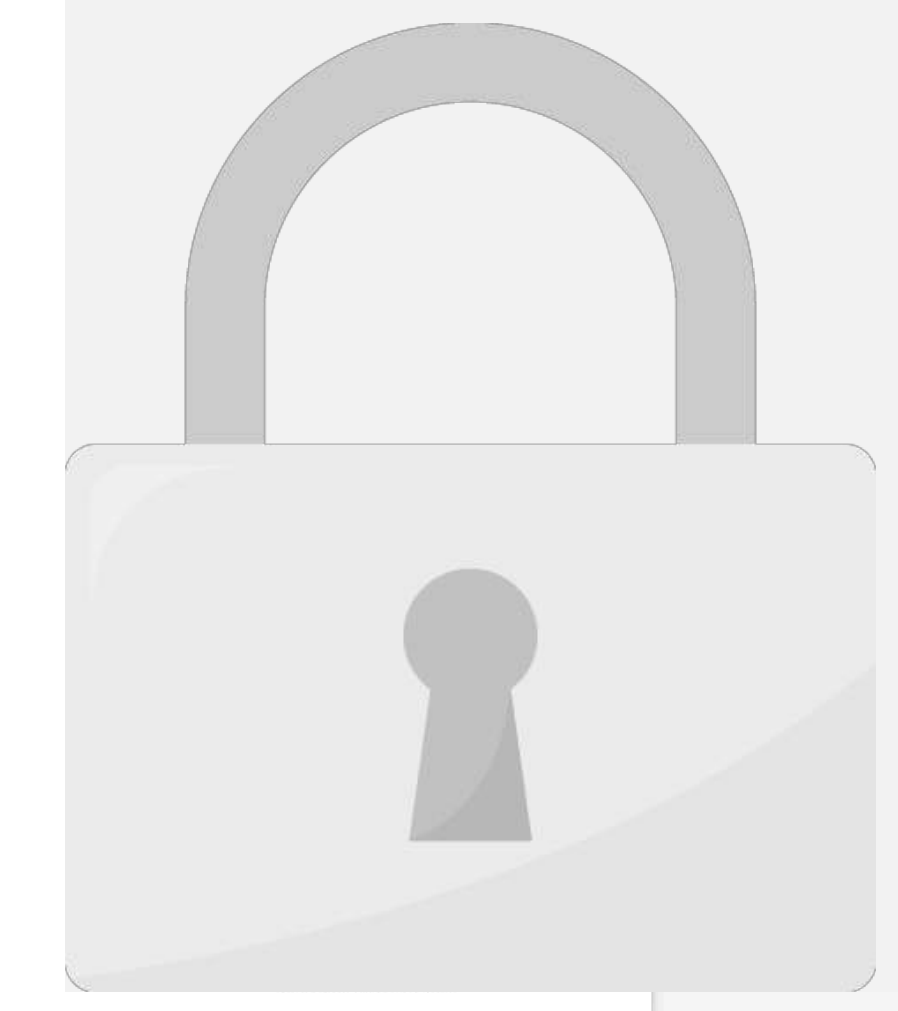

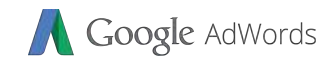

# you make strategic decisions about bidding and budgeting by showing you where you where you where you where you where you where you where you where you where you where may be missing opportunities for improved performance. The Auction is available for Auction insights report is available for Search insights report is available for<br>The Auction is available for Search is available for Search insights report in the Search insights report is a

## **Students only**

The Auction insights report lets you compare your

performance with **other advertisers** who are participating in

the same **auction**s that you are. This information can help

## How to read Auction insight report?

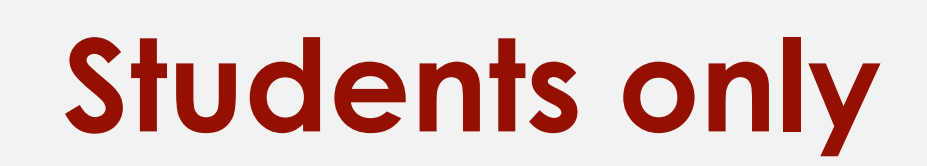

 $\overline{1}$ 

Google AdWords

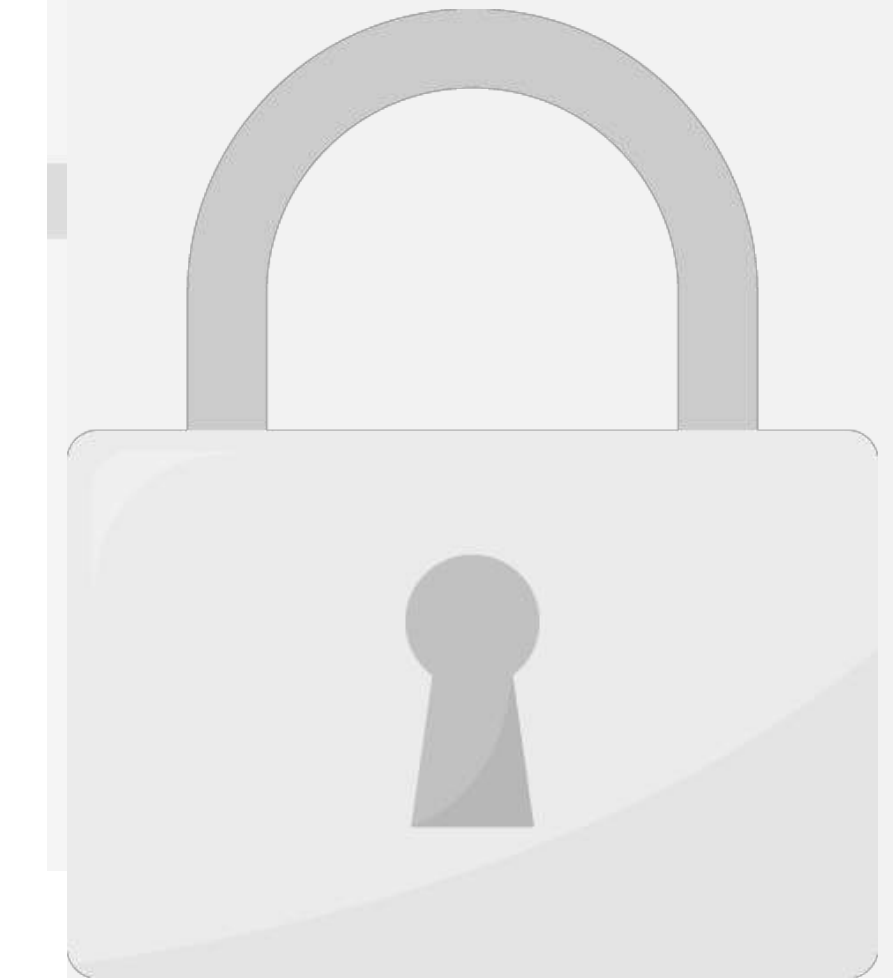

## How to read Auction insight report?

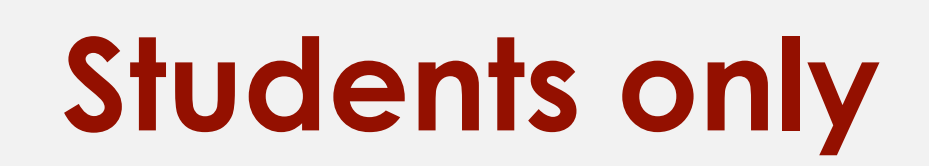

Google AdWords

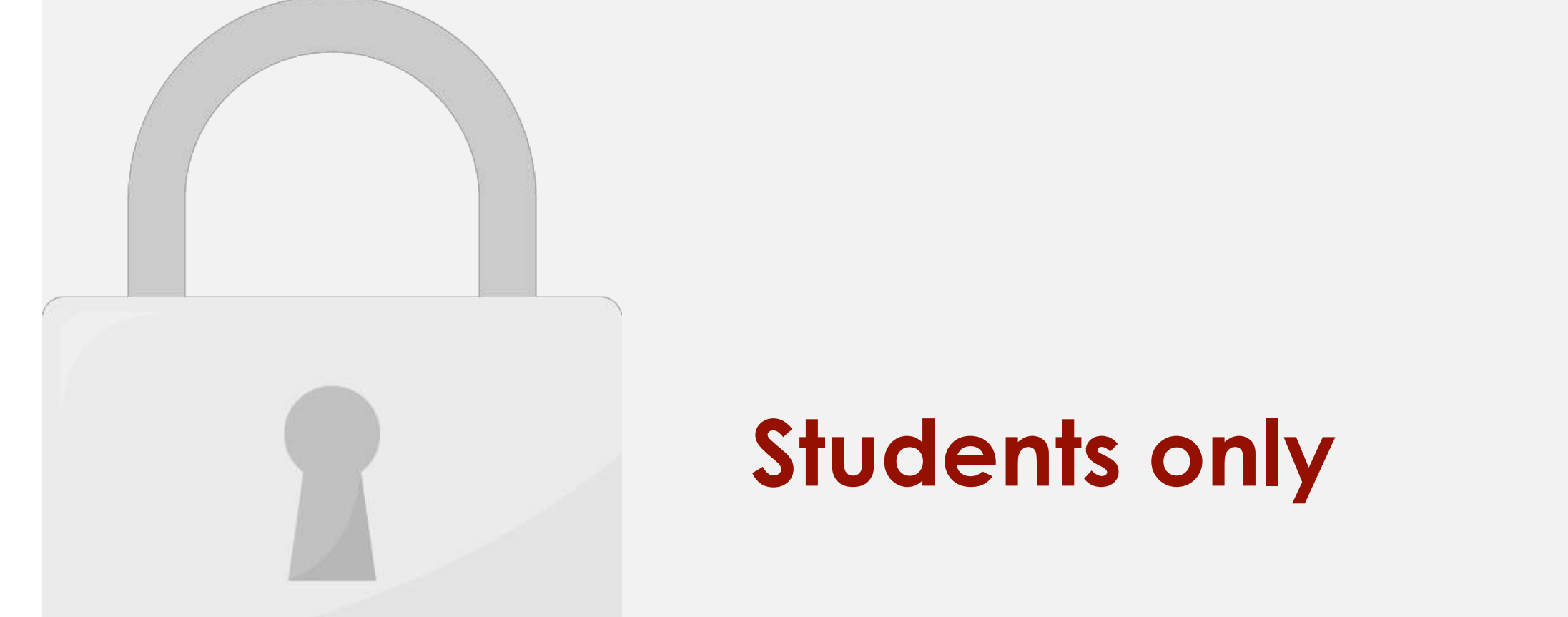

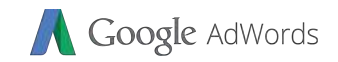

#### across Google to automatically developed and the contract of the contract of the contract of the contract of the contract of the contract of the contract of the contract of the contract of the contract of the contract of t  $\mathcal{G}$  and the could improve your could improve your could improve your could improve your could improve your could improve performance. Example recommendations; and the commentations; and the commentations; and the commentations; and • **New potential keywords**

#### • **Budget adjustments** • **Ad grouping**  • **Ad extensions**  • **Possible problems with your**

Recommendations

The Recommendations page looks at your account's

performance history, your campaign settings, and trends

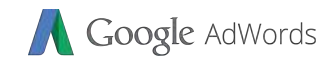

# $\mathcal{L}^{\text{max}}$ websites can be difficult if you do not be difficult if you do not be difficult if you do not be difficult if y<br>The difference of the difficult if you do not be difficult if you do not be difficult if you do not be difficu help for your web developer or search or search or search or search or search or search or search or search on<br>Help for a search of a search of a search or search or search or search or search or search or search or searc

**website?**

## **Students only**

**How do I install conversion tracking code on my custom** 

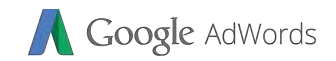

## **b. get as many conversions as possible within a flexible budget range c. get as many clicks as possible within your budget d. generate more clicks than manual bidding would generate Students only**

help:

 $1.$  You can use target cost-per-acquisition (CPA) bidding target cost-per-acquisition (CPA) bidding to  $\mathcal{C}$ 

**a. get as many conversions as possible within your budget**

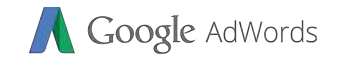

#### 2. What information does a target cost-per-acquisition

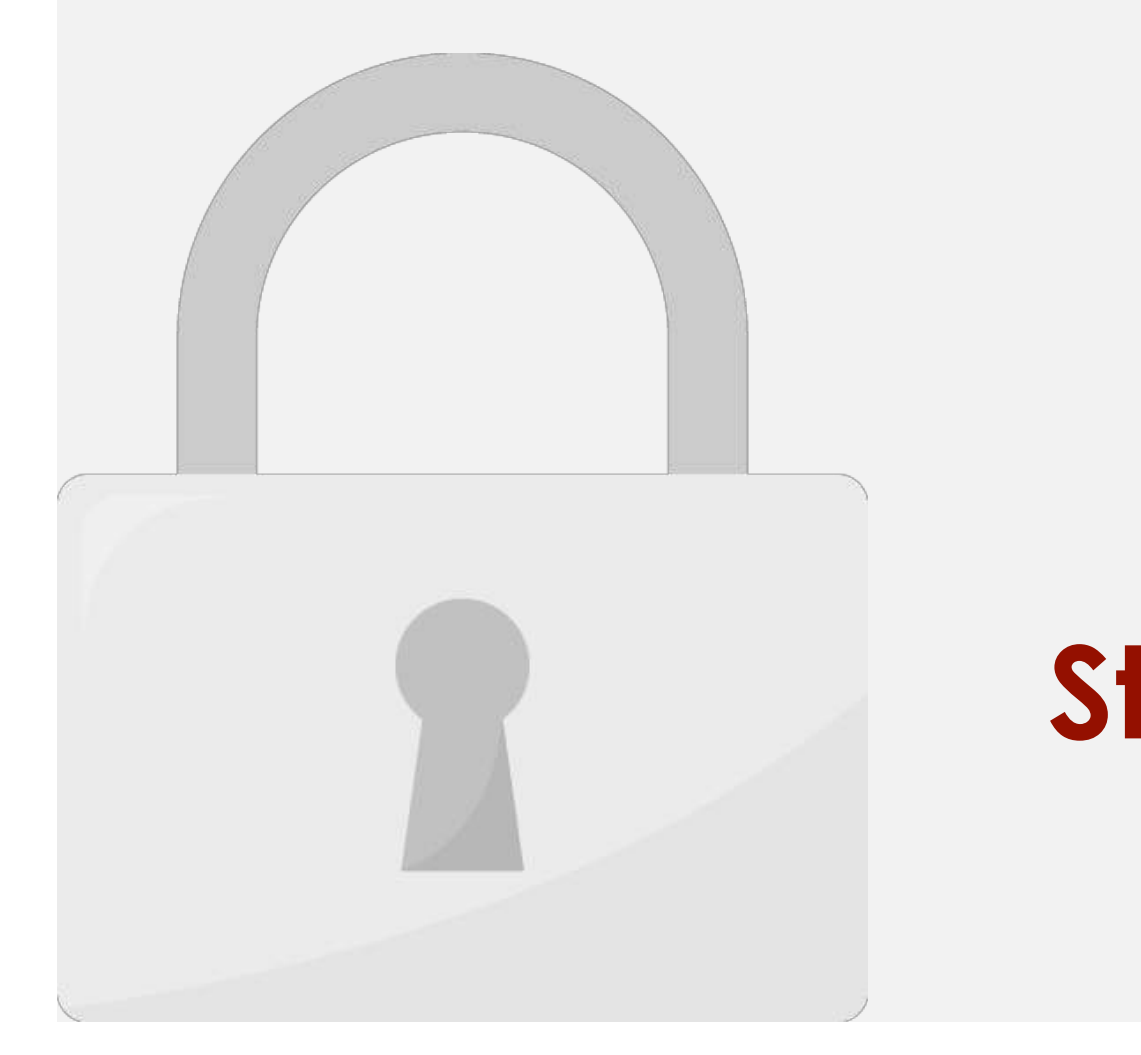

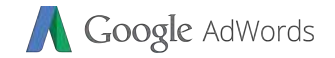

#### $\sim$  AdWords editor allows you to work of line and synchronic when  $\sim$

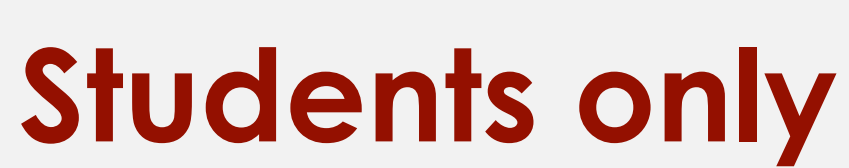

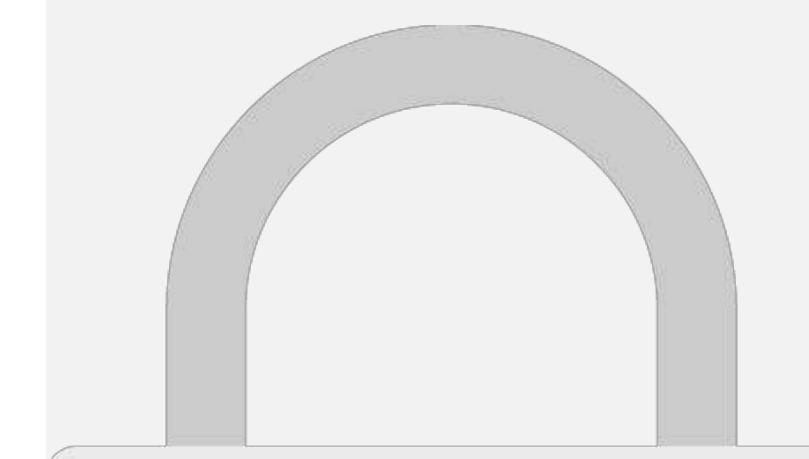

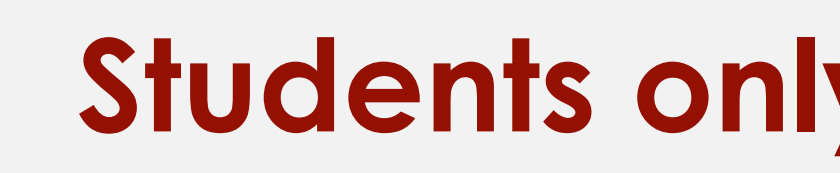

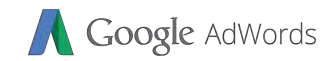

# **b. Lots of his site visitors are 49ers fans c. Most of his customers are watching a ballgame when they visit his site d. Most people clicking on his ad already own at least 1**

**newslet** 

## **Students only**

**a. Lots of his site visitors are signing up for his baseball trivia** 

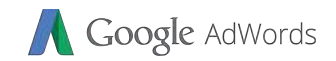

# **3. a 4. a**

**1. a**

**2. c**

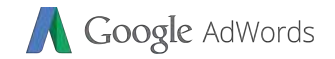

#### Further Reading

AdWords.

#### **Think with Google**: https://www.thinkwithgoogle.com/advertising-channels/search/ **Analytics Blog**: https://adwords.googleblog.com/ **Students only**

This guide showledge showledge you to jumps the showledge you to jumps the showledge you to jumpst a showledge you to jumps the showledge of the showledge of the showledge of the showledge of the showledge of the showledg

 $\mathcal{H}$  is a some helpful links for further reading:  $\mathcal{H}$ 

**Official Help Forum**: https://www.en.advertisercommunity.com/#

**Corporate Classroom Training**: https://www.mu.my

**Help center**: https://support.google.com/adwords/?hl=en#topic=3119071